$16$ Документ подписан простой электронной подписью **МИНОБРНАУКИ РОССИИ** Информация о владельце: ФИО: Локтионова Оксана Геннадьевна Должность: проректор по учебной рФедеральное государственное бюджетное Дата подписания: 25.05.2024 13:09:57 СДР СИГЕТО УЧРЕЖДЕНИЕ ВЫСШЕГО Образования 0b817ca911e6668abb13a5d42@Монваладный тосударственный университет»  $(HO3I'Y)$ 

Кафедра космического приборостроения и систем связи

ТВЕРЖДАЮ «Юго-Заг**Проректор** по учебной работе **ОСУДАрств** О.Г. Локтионова 2020 г.

# ОСНОВЫ МНОГОКАНАЛЬНЫХ СИСТЕМ ПЕРЕДАЧИ (Ч.1)

Методические указания по выполнению лабораторных работ для студентов направления подготовки 11.03.02 «Инфокоммуникационные технологии и системы связи» по дисциплине «Основы многоканальных систем передачи»

Курск 2020

### УДК 621.391

Составители: А.Е. Севрюков, Д.С. Коптев

### Рецензент

Доктор физико-математических наук, профессор кафедры космического приборостроения и систем связи А.А. Гуламов

Основы многоканальных систем передачи (Ч.1): методические указания по выполнению лабораторных работ для студентов направления подготовки 11.03.02 «Инфокоммуникационные технологии и системы связи» / Юго-Зап. гос. ун-т; сост. А.Е. Севрюков, Д.С. Коптев. - Курск, 2020. - 72 с.

Методические указания содержат основные теоретические сведения о процессах, изучаемых при выполнения лабораторных работ, задания для их выполнения, описание принципов функционирования лабораторных установок, перечень комплектующих, необходимых для выполнения лабораторных работ, а также схемы подключения лабораторного оборудования.

Методические указания соответствуют учебному плану направления подготовки 11.03.02 «Инфокоммуникационные технологии и системы связи» и рабочей программе дисциплины «Основы многоканальных систем перелачи».

Предназначены для студентов направления подготовки 11.03.02 заочной формы обучения.

Текст печатается в авторской редакции

Подписано в печать  $38.10.20$ . Формат 60×84 1/16. Усл. печ. л. 4,24. Уч. изд. л. 3,84. Тираж 100 экз. Заказ ЗА. Бесплатно. Юго-Западный государственный университет. 305040, г. Курск, ул. 50 лет Октября, 94.

## **Лабораторная работа №1 «Квантование и кодирование речевых сигналов в цифровых системах передачи»**

## **1 Цель лабораторной работы**

Изучение процессов квантования и кодирования речевых сигналов в цифровых системах передачи. Ознакомление с процедурами линейного и нелинейного квантования, а также с рекомендацией МСЭ-Т G.711 и алгоритмом кодирования по A-закону.

Приобретение практических знаний и навыков в преобразовании аналогового речевого сигнала в цифровой сигнал для передачи по каналу связи.

## **2 Задание на аудиторную и самостоятельную работу**

Перед выполнением расчетной части лабораторной работы необходимо, используя методическую литературу [1, 2] и настоящие методические указания, изучить процессы преобразования (дискретизация, квантование и кодирование) аналоговых речевых сигналов, которые происходят в процессе передачи аналоговых сигналов по цифровым каналам связи. Основное внимание уделить процедурам линейного и нелинейного квантования.

Ознакомиться с алгоритмом и правилами кодирования речевого сигнала по A-закону, производимыми в соответствии с рекомендацией МСЭ-Т G.711.

## **2.1 Задание по расчетной части**

1. Обосновать величину требуемых пропускных способностей цифрового канала при передаче речевых сигналов методом ИКМ с использованием линейной шкалы (линейное квантование) и квазилогарифмической шкалы (нелинейное квантование). Сравнить эти пропускные способности и сделать вывод о целесообразности использования линейного или нелинейного квантования при передаче речевых сигналов.

2. Определить структуру кодовых групп на выходе кодера G.711 (А-закон) для заданных в таблице 1 трех значений амплитуд сигналов АИМ-2 при использовании метода прямого кодирования.

Определить напряжения на выходе декодера. Вычислить ошибку квантования.

3. Для первого из трех значений напряжения, приведенных в таблице 1, определить структуры кодовых групп на выходе линейного кодера, цифрового компрессора, цифрового экспандера и напряжение на выходе линейного декодера при использовании метода цифрового компандирования. Сравнить полученные результаты с результатами п. 2.

|  | I UVJIILU I<br>TIONOANDIO AGNINDIO JIIG IONINII GMNIJIII (A ONI NGJOD |         |          |         |            |         |         |         |                     |           |         |
|--|-----------------------------------------------------------------------|---------|----------|---------|------------|---------|---------|---------|---------------------|-----------|---------|
|  | Вариант                                                               |         |          |         |            |         |         |         |                     |           |         |
|  | АИМ-2.<br>MB                                                          | $+10$   | $+20$    | $+40$   | $+80$      | $+100$  | $+320$  | $+640$  | $+500$              | $+1280$   | $+2000$ |
|  |                                                                       | $-1900$ | $-1000$  | $-400$  | $-300$     | -700    | $-50$   | $-80$   | $\Box$ <sup>C</sup> | $-25$     | $-270$  |
|  |                                                                       | $+2500$ | $-2300$  | $+2600$ | $-2530$    | $-2610$ | $-2360$ | $-2700$ | $-2380$             | $-2410$   | $-2370$ |
|  | MB                                                                    | $0.8\,$ | ി<br>1.Z | 0.8     | $\sim$<br> | 0,8     |         | 0.8     | 1.Z                 | $\rm 0.8$ | ⊥.∠     |

Таблина 1 - Исхолные ланные значений амплитул сигналов

### 3 Основные понятия и термины

В цифровых системах передачи чаще всего используется временное разделение каналов (ВРК). Поэтому, чтобы объединить несколько аналоговых сигналов этим методом, необходимо выполнить дискретизацию этих сигналов. Затем, непосредственно объединяя дискретизированные сигналы, можно построить аналоговую систему передачи (АСП) с временным разделением каналов.

Однако такая система, помимо недостатков, общих для всех АСП (накапливания помех в тракте и др.), обладает дополнительным серьезным недостатком: воздействие линейных искажений, неизбежно присутствующих в любом линейном тракте, на групповой сигнал АСП с ВРК приводит к межсимвольной интерференции и появлению внятных переходных разговоров.

Поэтому, для исключения этих недостатков в цифровых системах передачи дискретизированные аналоговые сигналы преобразуются в цифровую форму.

Существуют несколько методов такого преобразования, но наиболее часто используется импульсно-кодовая модуляция (ИКМ), суть которой заключается в том, что амплитуда каждого отсчета дискретизированного сигнала преобразуется в двоичную mразрядную кодовую комбинацию. Поскольку количество возможных значений аналогового сигнала бесконечно, а количество m-разрядных двоичных чисел конечно и составляет  $M=2^m$ , то при ИКМ должны быть выполнены следующие операции:

1. Назначаются *M* разрешенных уровней, которые может принимать дискретизированный сигнал;

2. Все разрешенные уровни нумеруются m-разрядными двоичными числами;

3. Амплитуда каждого дискретного отсчета аналогового сигнала округляется до ближайшего разрешенного уровня;

4. Вместо амплитуды отсчета передается номер соответствующего разрешенного уровня;

5. На приеме по номеру разрешенного уровня формируется напряжение, соответствующее данному уровню (рисунок 1).

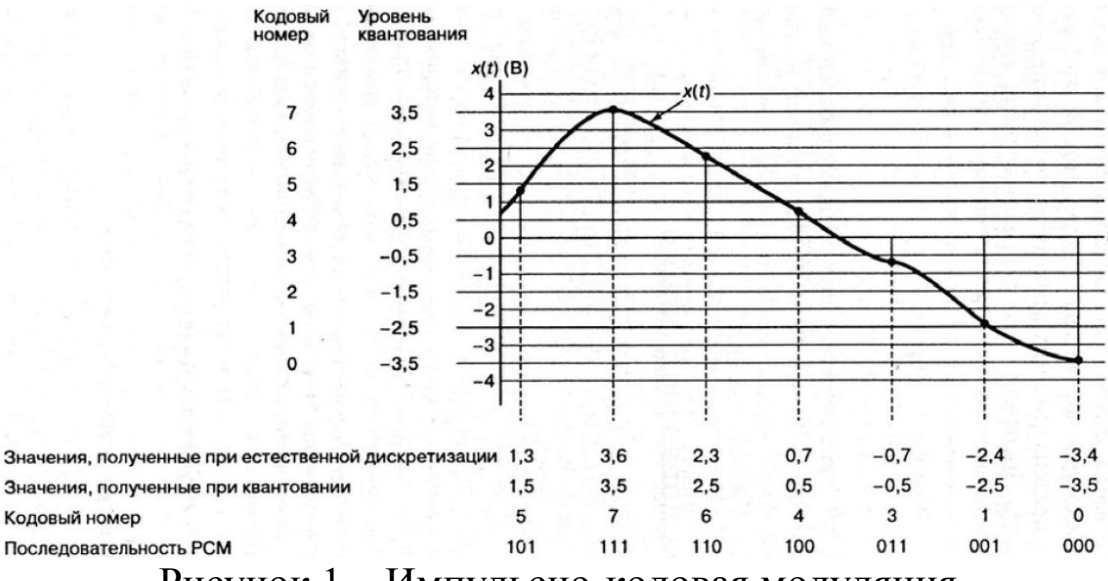

Рисунок 1 – Импульсно-кодовая модуляция

Процесс округления дискретных отсчетов сигнала до ближайшего разрешенного уровня называется *квантованием сигнала*, а набор разрешенных уровней образует *шкалу квантования*.

При квантовании сигнала истинные значения отсчетов *a(iT)* заменяются квантованными значениями  $a_{k6}(i)$ . Такая замена приводит к необратимой потери информации, поскольку по значениям *aкв(iT)* невозможно точно восстановить *a(iT)*.

Напряжение, соответствующее «расстоянию» между соседними разрешенными уровнями, называется шагом квантования (δ), а напряжение, соответствующее последнему разрешенному уровню, называется напряжением ограничения *(Uогр)*.

*Ошибкой квантования* называют разность между истинным и квантованным значениями сигнала *ε(iT)* = *a(iT)* – *aкв(iT)*. Эти ошибки образуют *шум квантования*, который, как и любой другой шум, характеризуется мощностью Рикв, которая может быть найдена по формуле:

$$
P_{u\kappa\epsilon} = \delta^2 / 12R,\tag{1}
$$

где R - сопротивление нагрузки.

Все отсчеты  $a(iT)$ , амплитуда которых превышают напряжение ограничения  $U_{\alpha z}$ , округляются до этого напряжения, что приводит к ограничению сигнала, росту шума квантования и ухудшению качества восстановленного сигнала. Поэтому динамический диапазон квантователя должен быть таким, чтобы вероятность ограничения была пренебрежимо мала.

Следует отметить, что мощность шума квантования сама по себе не дает представления о качестве передачи сигнала. Мерой этого качества является отношение мощности сигнала  $P_{c}$ к мощности шума квантования Р<sub>шкв</sub>. Логарифмическую меру этого отношения называют помехозащищенностью от шумов квантования:

$$
A_{3\,\kappa\epsilon} = 10 \lg(P_{\rm c}/P_{\rm uike}),
$$
 \n<sub>AB.</sub> (2)

### 3.1 Линейное квантование

Если все разрешенные уровни расположены равномерно, то есть все шаги квантования одинаковы, то шкала квантования называется линейной (равномерной). В противном случае шкала является нелинейной (неравномерной).

Чаще всего шкала квантования симметрична относительно нулевого напряжения, в этом случае для линейной шкалы шаг квантования связан с напряжением ограничения и числом битов в кодовом слове соотношением:

$$
\delta = \frac{2U_{\text{orp}}}{M - 1} \approx \frac{2U_{\text{orp}}}{M} = \frac{2U_{\text{orp}}}{2^m}.
$$

Рассмотрим зависимость помехозащищенности от уровня входного сигнала. Из (1) следует, что мощность шума квантования  $P_{u\kappa\sigma}$ не зависит при линейной шкале от уровня сигнала. Таким образом, при увеличении уровня входного сигнала числитель в формуле увеличивается, а знаменатель не изменяется, поэтому помехозащищенность от шумов квантования  $A_{3\,\kappa\theta}$ , выраженная в децибелах при использовании линейной шкалы квантования возрастает пропорционально увеличению уровня сигнала (рисунок 2, кривая 1).

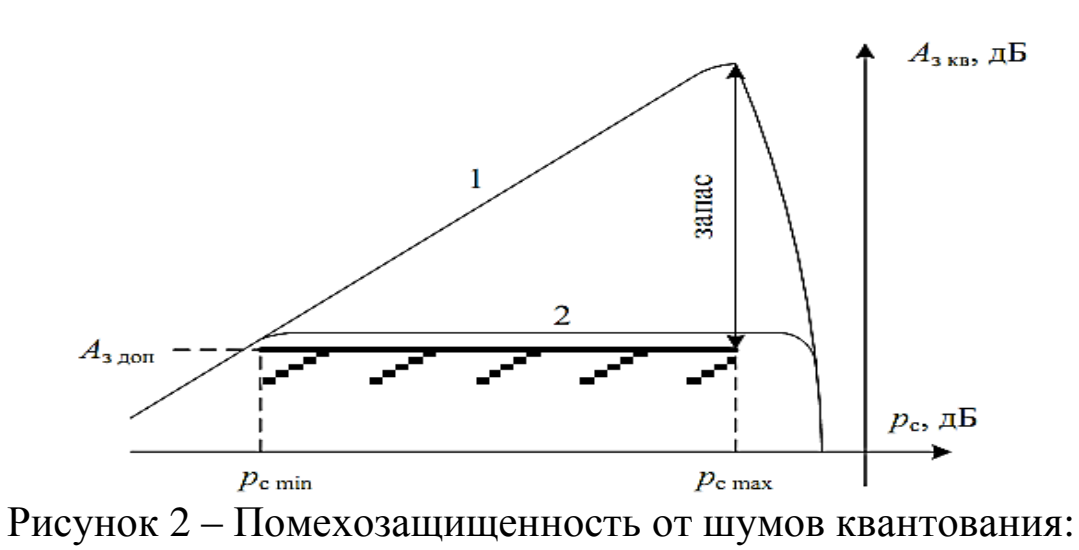

1 – линейная шкала; 2 – нелинейная шкала

Для обеспечения требуемого качества восстановления аналогового сигнала у получателя необходимо обеспечить выполнение нормы на помехозащищенность от шумов квантования в определенном диапазоне уровней входного сигнала. Так (см. рисунок 2), шаг квантования при линейной шкале нужно определять исходя из условия, чтобы норма на помехозащищенность выполнялась для минимального уровня входного сигнала. В этом случае для сигналов с большей амплитудой норма будет выполняться автоматически и с большим запасом. Наличие этого запаса свидетельствует о том, что использование линейной шкалы требует чрезмерно большого количества разрешенных уровней и приводит к нерациональному использованию пропускной способности цифрового канала.

Практика показывает, что при линейном квантовании речевого сигнала достаточно m = 12 бит.

### **3.2 Нелинейное квантование**

Требуемое количество битов в кодовом слове может быть уменьшено, если использовать нелинейную шкалу квантования. Для ликвидации избытка помехозащищенности необходимо, чтобы *Aз кв* была постоянна в рабочем диапазоне уровней входного сигнала (рисунок 2, кривая 2). Для этого при увеличении числителя в формуле (2) знаменатель также должен пропорционально увеличиваться, то есть при увеличении мощности сигнала должна пропорционально

возрастать мощность шума квантования. Из соотношения (1) следует, что чем больше амплитуда отсчета, тем большим должен быть шаг квантования  $\delta$ .

Таким образом, самые слабые сигналы квантуются максимально точно (с наименьшим шагом), а чем выше уровень сигнала, тем квантование грубее. Количество разрешенных уровней М уменьшается, что приводит к уменьшению требуемой разрядности m (см. рисунок 3).

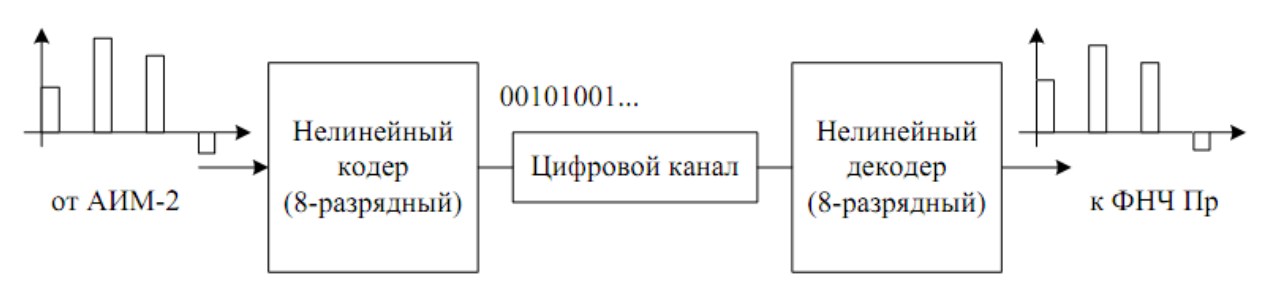

Рисунок 3 – Квантование с использованием нелинейного кодера (метода прямого кодирования)

Квантование с использованием нелинейной шкалы эквивалентно пропусканию речевого сигнала через особый нелинейный четырехполюсник с последующим линейным квантованием (рисунок 2, б). Этот нелинейный элемент называется компрессором динамического диапазона, а его амплитудная характеристика - характеристикой компрессии. На приеме должна выполняться обратная операция - экспандирование, которая осуществляется в экспандере - нелинейном элементе, амплитудная характеристика которого обратна характеристике компрессии. Процессы компрессии и экспандирования объединяют общим термином - компандирование.

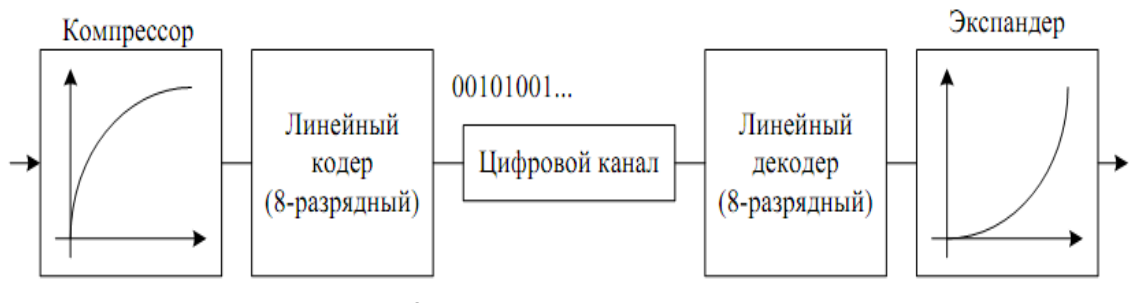

Рисунок 4 - Квантование с использованием аналогового компандирования

Можно показать, что  $A_{3\,\kappa\epsilon}$  const достигается при использовании логарифмической характеристики компрессии. Поскольку логарифм нуля не существует, то для обеспечения физической реализуемости на практике применяются квазилогарифмические характеристики. Распространение получили два квазилогарифмических закона компандирования: А-закон (в Европе и России) и  $\mu$ -закон (в Северной Америке).

Амплитудная характеристика компрессии по закону и имеет вид:

$$
u_{\text{max}}(u_{\text{max}}) = U_{\text{orp}} \frac{\ln\left(\mu \frac{|u_{\text{nx}}|}{U_{\text{orp}}} + 1\right)}{\ln(\mu + 1)} \text{sign}(u_{\text{nx}}),
$$
\n(3)

где µ=255 - коэффициент сжатия динамического диапазона.

Характеристика компрессии по закону А:

$$
u_{\text{max}}(u_{\text{max}}) = \begin{cases} \frac{A u_{\text{max}} / U_{\text{orp}}}{1 + \ln A}, & \frac{|u_{\text{max}}|}{U_{\text{orp}}} \le \frac{1}{A}, \\ \frac{1 + \ln(A|u_{\text{max}}|/U_{\text{orp}})}{1 + \ln A} \text{sign}(u_{\text{max}}), & \frac{1}{A} \le \frac{|u_{\text{max}}|}{U_{\text{orp}}} \le 1, \end{cases}
$$
(4)

где  $A = 87,6$ .

Следует отметить, что вариант построения кодека с использованием аналоговых компрессора и экспандера (рисунок 4) в настоящее время не применяется. Недостатком данного варианта является невозможность добиться того, чтобы характеристика экспандирования была в точности обратна характеристике компрессии.

Наиболее современным является вариант с цифровым компандированием (рисунок 5). При этом весь кодек реализуется в виде специализированной микросхемы либо интегрируется в более сложную микросхему.

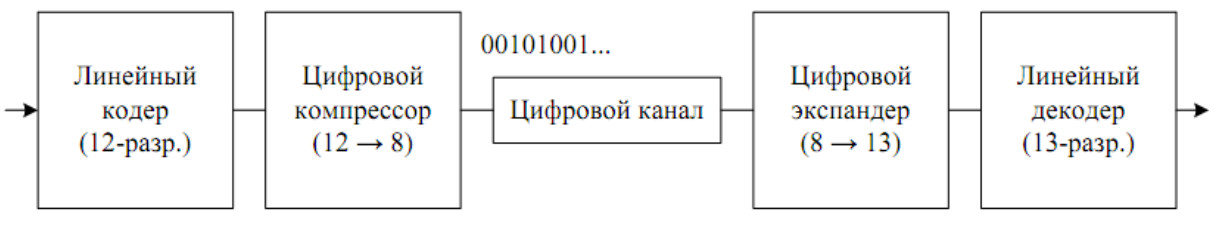

Рисунок 5 - Квантование с использованием цифрового компандирования

При использовании квазилогарифмической шкалы квантования выполнение норм на помехозащищенность достигается при использовании m = 8 битов для кодирования речевого сигнала.

### **3.3 Рекомендация G.711 (А-шкала)**

Кодек ИКМ с нелинейной (квазилогарифмической) шкалой квантования стандартизован рекомендацией МСЭ-Т G.711. В этой рекомендации описаны два варианта кодека:

– с компандированием по закону А;

– с компандированием по закону μ.

Для упрощения технической реализации кодеков в рекомендации МСЭ-Т G.711 используются сегментные шкалы квантования, что эквивалентно линейной аппроксимации характеристик (3), (4) ломаными линиями.

Рассмотрим кодек с компандированием по А-закону (рисунок 5).

Вся шкала квантования разделена на 16 сегментов, восемь из которых (с номерами 0...7) находятся в положительной области, а другие восемь – в отрицательной. Шкала симметрична, нумерация и структура сегментов отрицательной области совпадает с положительной областью. В каждом из сегментов находится по шестнадцать равномерно расположенных разрешенных уровней с номерами 0...15 (см. рисунок 6).

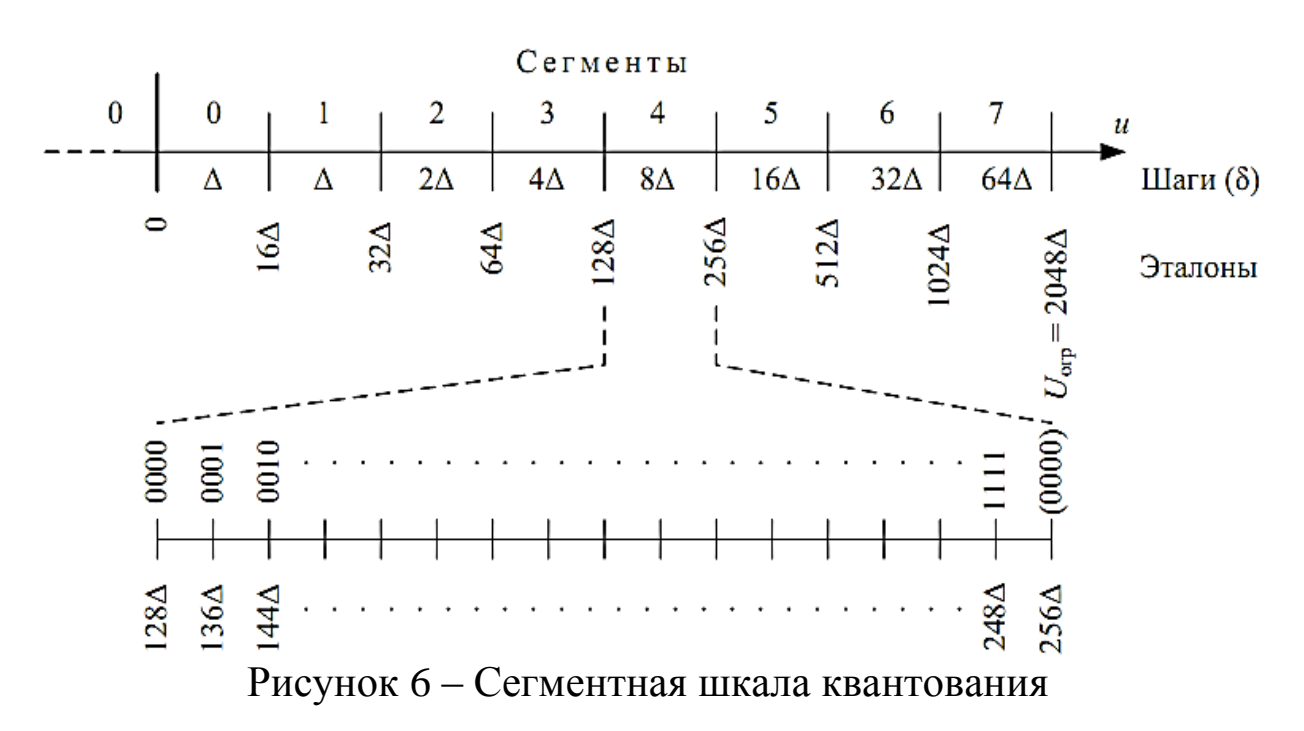

В верхней части рисунка показаны сегменты и соответствующие им шаги квантования. Шаг квантования в первом сегменте такой же, как в нулевом  $(\delta_1 = \delta_0 = \Delta)$ , а в каждом последующем сегменте он в 2 раза больше, чем в предыдущем ( $\delta_2 = 2\Delta$ ,  $\delta_3 = 4\Delta$ , ...,  $\delta_7$  $= 64\Delta$ ).

Нижняя граница сегмента называется эталонным напряжением, или эталоном, данного сегмента.

Как правило, при кодировании униполярных сигналов применяется натуральный код, а при кодировании речевых (биполярных) сигналов используется натуральный симметричный код. В последнем случае кодовое слово состоит из восьми разрядов и имеет следующую структуру:  $a_{3H}$ ;  $a_{c2}$ ,  $a_{c1}$ ,  $a_{c0}$ ;  $a_3$ ,  $a_2$ ,  $a_1$ ,  $a_0$ . Назначение битов следующее:

- старший разряд  $a_{3H}$  – бит полярности. Он равен 1 для положительных отсчетов и 0 - для отрицательных;

- следующие три разряда  $\alpha_{c2}$ ,  $\alpha_{c1}$ ,  $\alpha_{c0}$  содержат номер сегмента, записанный в двоичном коде;

- младшие четыре разряда аз, аг, ал, ао содержат номер уровня в данном сегменте, записанный в двоичном коде.

При этом кодирование происходит методом усечения, а не округления, то есть сигнал округляется не до ближайшего, а до наименьшего (по модулю) разрешенного уровня. Это приводит к тому, что максимальная ошибка квантования будет равна полному шагу квантования, а не его половине, в результате чего увеличивается мощность шума квантования. Для исключения данного эффекта на приеме к выходному напряжению декодера добавляется половина шага квантования.

Эта ситуация поясняется рисунком 7, на котором изображены два последовательных отсчета АИМ-2 и два соседних разрешенных уровня. Из-за использования метода усечения второй отсчет, также как и первый, будет закодирован кодовым словом n, несмотря на то, что он расположен ближе к (n+1)-му уровню. Жирной линией обозначено выходное напряжение декодера.

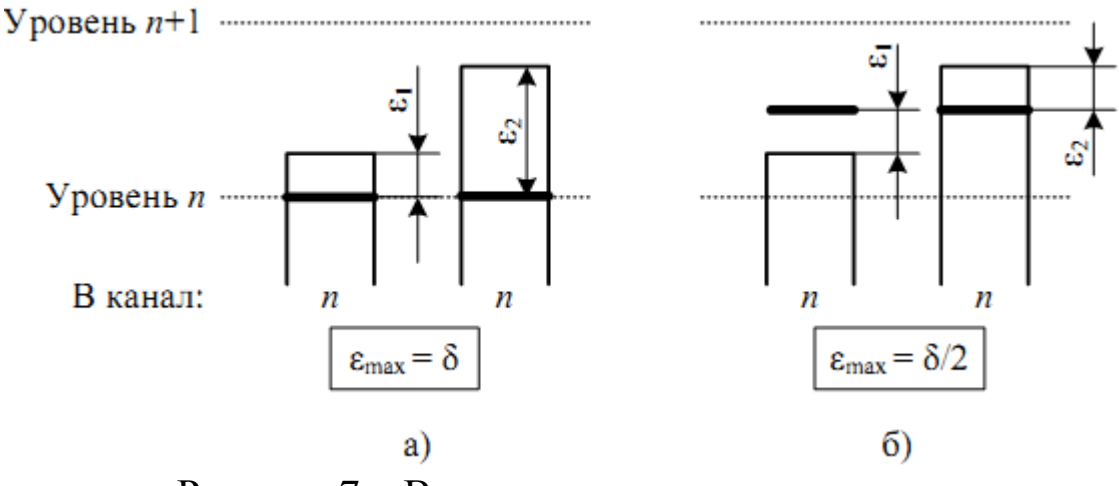

Рисунок 7 - Входные и выходные отсчеты:  $a - 6e$ з поправки; б – с поправкой  $\delta/2$ 

Для улучшения статистических свойств сформированного цифрового потока перед передачей в канал все четные разряды кодовых групп инвертируются. На приеме выполняется обратное преобразование. Это позволяет избежать появления в передаваемом цифровом сигнале длинных последовательностей нулей, которые нежелательны, поскольку затрудняют выделение тактовой частоты на приеме.

При реализации данного кодека с использованием метода цифрового компандирования (рисунок 4) сигнал вначале подвергается линейному квантованию и 12-разрядному кодированию, при этом шаг линейного квантования равен  $\Delta$ , а напряжение ограничения  $U_{\text{orp}}$ = 2048 $\Delta$ . Далее полученные 12-разрядные кодовые группы подвергаются цифровой компрессии по следующему алгоритму (см. таблицу 2):

1. Бит полярности Р сохраняется;

2. Номер сегмента определяется как  $(7 - n)$ , где n – количество нулей перед старшей единицей (исключение составляет нулевой  $c$  erme $H$ );

3. Четыре бита WXYZ переносятся без изменений. Более младшие биты отбрасываются.

В результате формируются 8-разрядные кодовые группы, которые после инверсии четных разрядов передаются в канал.

| Номер<br>сегмента | Код до компрессии<br>$(126$ итов) | Код после<br>компрессии<br>(8 битов) | Код после экспандирования<br>(13 битов) |
|-------------------|-----------------------------------|--------------------------------------|-----------------------------------------|
| 7                 | P1WXYZ??????                      | P111WXYZ                             | P1WXYZ1000000                           |
| 6                 | P01WXYZ?????                      | P110WXYZ                             | P01WXYZ100000                           |
| 5                 | P001WXYZ????                      | P101WXYZ                             | P001WXYZ10000                           |
| 4                 | P0001WXYZ???                      | P100WXYZ                             | P0001WXYZ1000                           |
| 3                 | P00001WXYZ??                      | P011WXYZ                             | P00001WXYZ100                           |
| $\overline{2}$    | P000001WXYZ?                      | P010WXYZ                             | P000001WXYZ10                           |
|                   | P0000001WXYZ                      | P001WXYZ                             | P0000001WXYZ1                           |
|                   | P0000000WXYZ                      | P000WXYZ                             | P0000000WXYZ1                           |

Таблица 2 – Алгоритм цифровой компрессии

На приеме кодовые группы подвергаются цифровому экспандированию, в результате которого разрядность увеличивается с 8 до 13. Полученные кодовые группы являются номерами разрешенных уровней линейной шкалы квантования с шагом квантования Δ/2 и напряжением ограничения 2048Δ. Как видно из таблицы 2, кодовые группы после экспандирования отличаются от кодовых групп до компрессии наличием младшей единицы после битов WXYZ, добавление которой эквивалентно добавлению поправки, равной половине шага квантования текущего сегмента.

### **4 Методические указания к выполнению расчетной части**

При выполнении расчетных заданий следует изучить теоретические сведения, приведенные в настоящих методических указаниях и в рекомендуемой литературе.

При определении требуемой пропускной способности цифрового канала для передачи речевых сигналов методом ИКМ следует ориентироваться на принятую частоту дискретизации стандартного канала тональной частоты и значения количества бит в кодовом слове m при линейном и нелинейном квантовании.

Для нахождения структуры кодовых групп на выходе кодера при использовании метода прямого кодирования (рисунок 3) следует воспользоваться данными, приведенными на рисунке 6. При этом следует иметь в виду следующие обстоятельства:

1. Если квантуемый сигнал не выходит за пределы шкалы квантования, всегда выполняется неравенство |*εкв*| ≤ δ/2.

2. Если квантуемый сигнал выходит за пределы шкалы квантования, то это неравенство не выполняется, что приводит к ограничению сигнала.

Приведем примеры решения расчетного задания.

**Пример 1.** Дано:  $u_{\text{ex}} = -154$  мВ,  $\Delta = 0.9$  мВ.

Так как  $u_{\alpha x} < 0$ , следовательно,  $\alpha_{3H} = 0$ . В силу симметрии шкалы дальнейшие действия проводятся без учета знака.

Определяем номер сегмента:  $u_{ex}/\Delta = 171,1$ . Следовательно, значение находится в 4 сегменте и поэтому  $(\alpha_{c2}, \alpha_{c1}, \alpha_{c0}) = (1, 0, 0)$ .

Определяем номер уровня в 4 сегменте. Расстояние от нижней границы (эталона) четвертого сегмента  $|u_{ex}| - u_{sm} = 43.1$ .

Поскольку шаг квантования в 4 сегменте  $\delta_4 = 8\Delta$ , номер разрешенного уровня равен целой части выражения  $(|u_{\text{ex}}| - u_{\text{dm}}) / \delta_4 = 5,39$ .

Следовательно,  $(\alpha_3, \alpha_2, \alpha_1, \alpha_0) = (0, 1, 0, 1)$  и структура кодовой группы на выходе кодера (без учета инверсии четных разрядов): 0 100 0101.

Выходное напряжение и<sub>вых</sub> декодера складывается из эталона 4 сегмента  $u_{3m,4} = 128\Delta$ , пяти шагов квантования, равных  $\delta_4 = 8\Delta$ , и поправки, равной половине шага квантования ( $\delta_4/2$ ). Таким образом,  $u_{\text{bux}} = -154.8$  MB.

Ошибка квантования:  $\varepsilon_{\kappa g} = u_{\kappa x} - u_{\kappa b x} = 0.8$  мВ,  $|\varepsilon_{\kappa g}| \le \delta_4/2 = 3.6$  мВ. Преобразование выполнено верно.

Для нахождения структуры кодовых групп на выходе линейного кодера, цифрового компрессора, цифрового экспандера и напряжения на выходе линейного декодера при использовании метода цифрового компандирования (рисунок 4) используйте данные таблицы 2.

Пример 2. Выполнение расчетного задания для случая цифрового компандирования при исходных данных примера 1.

Так как  $u_{ex}$ <0, следовательно, P= 0. В силу симметрии шкалы дальнейшие действия проводятся без учета знака.

Находим кодовую группу на выходе линейного 12-разрядного кодера при условии, что шаг квантования в линейной шкале постоянен и равен  $\Delta$ . Номер разрешенного уровня равен целой части  $|u_{\text{ex}}|/\Delta = 171, 1$ . Поскольку  $171_{10} = 00010101011_2$ , то после добавления бита полярности Р получим 000010101011.

Используя таблицу 2, находим номер сегмента и биты WXYZ:

# $000010101011$

Количество нулей перед старшей единицей (не считая бита полярности)  $n = 3$ , следовательно, номер сегмента  $7 - n = 4$ .

Так как  $4_{10} = 100_2$ , а WXYZ = 0101, кодовая группа после компрессии будет иметь вид 0 100 0101, что полностью совпадает с результатом примера 1.

13-разрядную кодовую группу на выходе цифрового экспандера получаем из таблицы 2:

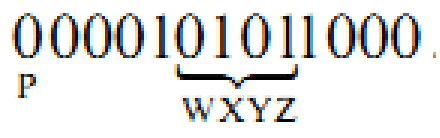

Поскольку 000101011000<sub>2</sub> = 344<sub>10</sub>, а шаг квантования постоянен и равен  $\Delta/2$ , то сучетом знака получаем:

 $u_{\text{bux}} = -344\Delta/2 = 154.8$  MB.

Полученный результат полностью совпадает с результатом примера 1. Следовательно, оба варианта реализации кодека эквивалентны.

# 5 Контрольные вопросы

Что такое квантование и для чего оно необходимо?  $1_{\cdot}$ 

Дайте определения шагу квантования, ошибке квантова- $\mathcal{D}$ ния и шуму квантования.

От чего зависит мощность шума квантования? 3.

Что такое помехозащищенность от шумов квантования?  $\overline{4}$ .

Какая шкала квантования называется линейной (равно- $5<sub>1</sub>$ мерной)? Как зависит уровень шума квантования и помехозащищенность от шумов квантования от уровня входного сигнала?

Расскажите о достоинствах и недостатках линейного 6. квантования.

Какое квантование называется нелинейным (неравномер- $7<sup>7</sup>$ ным)? Как связаны уровень шума квантования и помехозащищенность с уровнем входного сигнала?

Какие варианты реализации нелинейного квантования Вы 8. знаете? Что такое компрессия, экспандирование, компандирование?

Какова должна быть форма характеристики компрессии, 9. чтобы помехозащищенность не зависела от уровня сигнала?

10. Каково преимущество квазилогарифмической шкалы квантования перед линейной?

11. В каких случаях при квантовании происходит ограничение сигнала, к чему оно приводит?

12. Опишите принцип работы и структуру кодовой группы квазилогарифмической A-шкалы квантования по рекомендации МСЭ-Т G.711.

13. С какой целью на приеме к выходному напряжению декодера добавляется половина шага квантования?

14. С какой целью при передаче все четные биты кодовых групп инвертируются?

15. Укажите процедуры кодирования и декодирования по Aзакону с использованием цифровой компрессии.

# **СПИСОК ЛИТЕРАТУРЫ**

1. Гордиенко, В. Н. Многоканальные телекоммуникационные системы: учебник / В. Н. Гордиенко, М. С. Тверецкий. – М.: Горячая линия-Телеком, 2007. – 416 с.

2. Курицын, С.А. Телекоммуникационные технологии и системы. / С.А. Курицын. М.: Академия, 2008. – 304 c.

## **Лабораторная работа №2 «Исследование характеристик разъемных соединителей»**

## **1 Общая характеристика учебной лабораторной установки «Исследование пассивных элементов оптического линейного тракта»**

Блок-схема лабораторной установки изображена на рисунке 1. В ее состав входят следующие элементы.

1. Универсальная кассета (сплайс-пластина), которая служит для фиксации мест термического соединения (сварки) волоконных световодов.

2. Два отрезка четырехволоконного одномодового кабеля (желтый цвет защитной оболочки), оконцованный с одной стороны коннекторами типа SC/SPC (четырехволоконная полувилка SC/SPC-4, SC/SPC-4, DST/4/SM 9/125). Неоконцованные стороны трех (из четырех) световодов этих отрезков попарно соединены между собой с помощью сварки. Термоусадочные трубки, защищающие места сварки зафиксированы в кассете 1.

3. Два отрезка четырехволоконного многомодового кабеля (оранжевый цвет защитной оболочки), оконцованный с одной стороны коннекторами типа SC/PC (четырехволоконная полувилка SC/PC-4, SC/PC-4, DST/4/MM 50/125). Неоконцованные стороны трех (из четырех) световодов этих отрезков попарно соединены между собой с помощью сварки. Термоусадочные трубки, защищающие места сварки зафиксированы в кассете 1.

4. Две коммутационные коробки серии W902 (настенный кросс), рассчитанные на 8 розеточных портов. В коробках установлены:

– четыре соединительных розетки типа SC-SC/UPC в вехнем ряду (для соединения одномодовых световодов, оконцованных коннекторами типа FC);

– четыре соединительных розетки типа SC-SC/PC в нижнем ряду (для соединения многомодовых световодов, оконцованных коннекторами типа FC).

Оконцованные стороны четырехволоконных кабелей закреплены в коробках и коннекторы их световодов соединены с соответствующими розетками с внутренней стороны коробок.

5. Плата с оптическими пассивными элементами, на которой установлены:

– переходная одномодовая розетка FC-SC/UPC c керамическим центратором;

– переходная многомодовая розетка FC-SC/PC c бронзовым центратором;

– соединительная одномодовая розетка FC-D/UPC c керамическим центратором;

– соединительная многомодовая розетка FC-D/PC c керамическим центратором.

6. Плата с оптическими пассивными элементами, на которой установлены:

– фикированный аттенюатор-розетка для одномодового волокна FC/SM. Вносимое затухание – 20 дБ;

– фикированный аттенюатор-розетка для многомодового волокна FC/МM. Вносимое затухание – 20 дБ;

– переменный аттенюатор – розетка для одномодового и многомодового волокна FC/SM. Вносимое затухание 0 – 20 дБ.

7. Плата с оптическими пассивными элементами, на которой установлены:

– одномодовый (SM) делитель 50/50, 1х2. Световоды делителя оконцованы коннекторами типа FC/SPC;

– три соединительных розетки FC-D/UPC c керамическим центратором.

Все розетки и аттенюаторы закреплены в стойках, которые крепятся к соответствующим платам. Сами платы установлены на две общие П-образные направляющие. На противоположных концах направляющих размещены крышки, с помощью которых они соединяются с боковыми стенками экрана. На центральной части экрана укреплены кассета (1) и четыре отрезка кабеля (2,3). Вся конструкция размещается на верхней полке лабораторного стола.

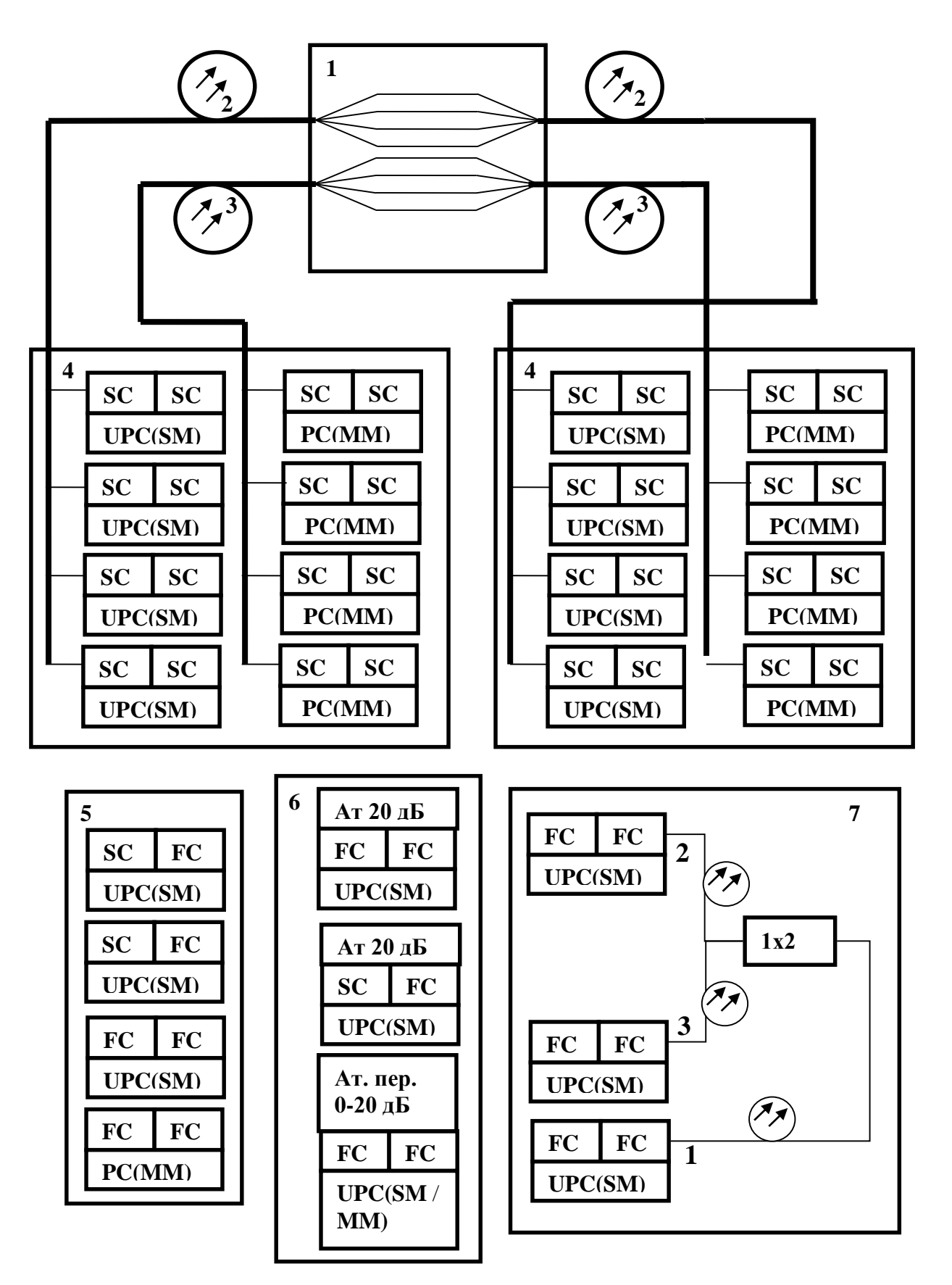

Рисунок 1 – Блок-схема лабораторной установки

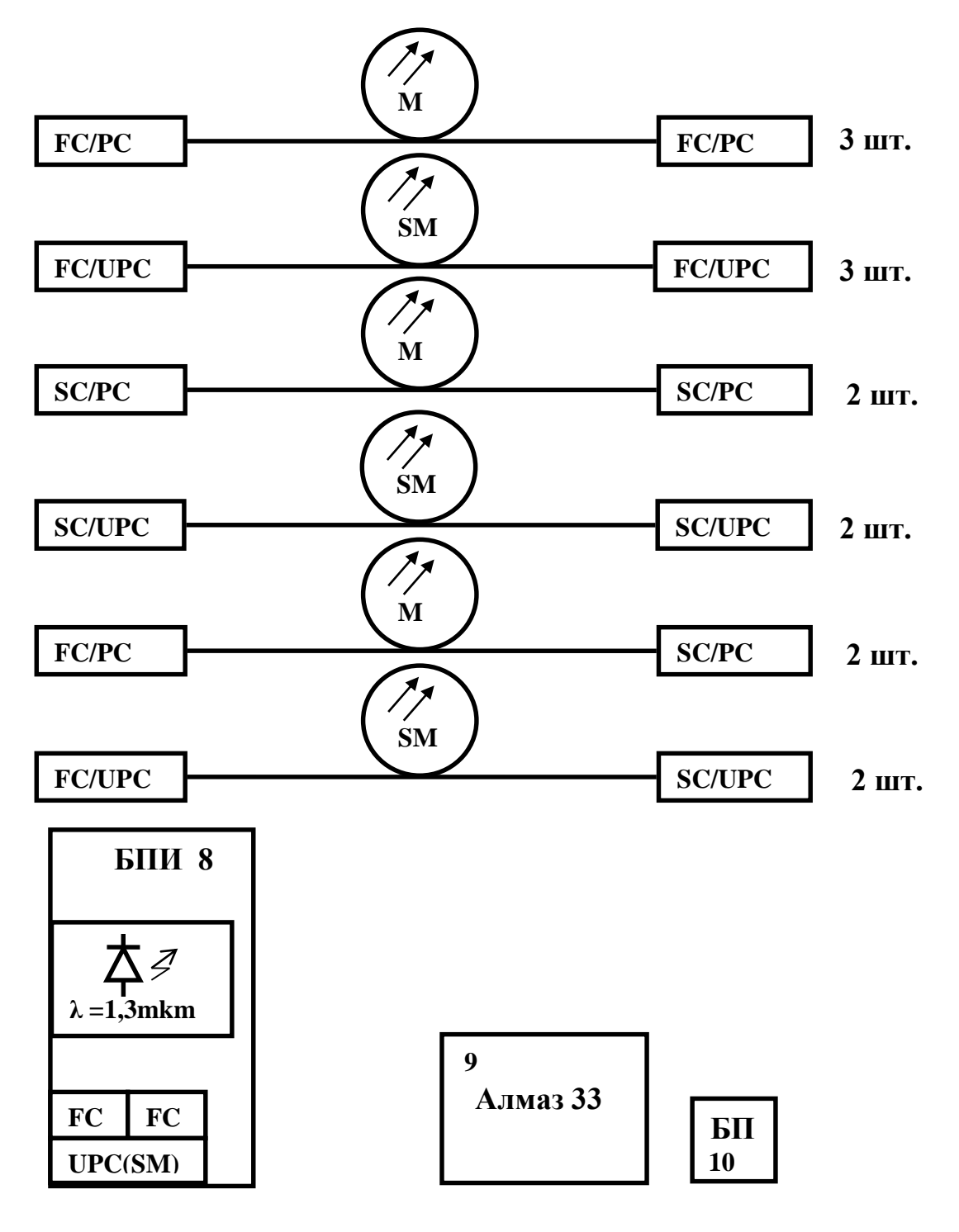

Рисунок 1 – Блок-схема лабораторной установки (продолжение)

8. Блок питания излучателя (БПИ). Его лицевая панель изображена на рисунке 2.

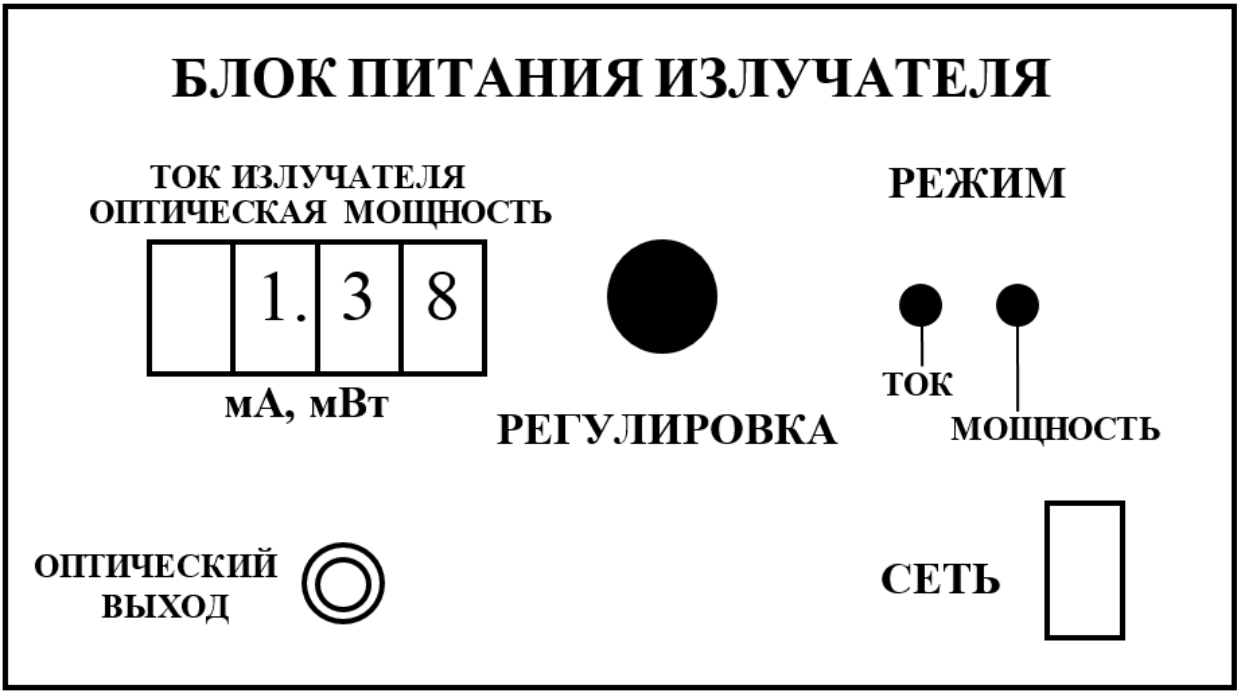

Рисунок 2 – Лицевая панель блока питания излучателя

Он обеспечивает генерацию оптического излучения в диапазоне длин волн  $\lambda=1,33$  мкм с помощью лазерного диода (полупроводникового лазера) типа LFO-14-ip c выходной мощностью 1 мВт. Диод состыкован с отрезком одномодового волокна, которое оконцовано коннектором типа FC/SPC. Подключение его к внешним оптическим цепям осуществляется с помощью оптической розетки типа FC **«**ОПТИЧЕСКИЙ ВЫХОД**»**, выведенной на лицевую панель (рисунок 2).

На лицевую панель выведена ручка потенциометра **«**РЕГУЛИРОВКА**»**, с помощью которого изменяется ток, протекающий через лазерный диод (ток накачки) и, соответственно, его мощность.

Для контроля тока накачки и мощности излучения на лицевой панели БПИ имеется цифровой индикатор **«**ТОК ИЗЛУЧАТЕЛЯ, ОПТИЧЕСКАЯ МОЩНОСТЬ**»**. Переключение режимов измерения производится кнопочным переключателем **«**РЕЖИМ**»**. Нажатие кнопок **«**ТОК**»** или **«**МОЩНОСТЬ**»** на лицевой панели приводит к тому, что значение соответствующего параметра отображается на цифровом индикаторе.

Измерение мощности производится с помощью встроенного в корпус лазера фотодиода, ток которого и отображается на цифровом табло в режиме **«**МОЩНОСТЬ**»**. Следует помнить, что показания индикатора в этом режиме имеют относительный характер. Данный режим используется для контроля работоспособности лазерного диода.

Питание БПИ осуществляется от сети 220 В / 50 Гц. Включение блока осуществляется тумблером с подсветкой **«**СЕТЬ**»** на лицевой панели.

9. Измеритель оптической мощности «Алмаз 33», который используется в качестве эталонного измерителя оптической мощности. Оптическая мощность подается на его вход с помощью волоконного шнура. Прибор имеет автономный источник питания и сетевой адаптер (10). Работа с прибором производится на основании его технического описания, входящего в комплектацию лабораторной установки.

Кроме того, в состав лабораторной установки входят волоконные соединительные и переходные шнуры (ВС), служащие для соединения элементов установки между собой. В комплект установки входят:

– 3 соединительных многомодовых шнура (оранжевый или оранжевый цвет защитной оболочки) с коннекторами FC/РС;

– 3 соединительных одномодовых (желтый цвет защитной оболочки) шнура с коннекторами FC/SPC;

– 2 соединительных многомодовых шнура (оранжевый цвет защитной оболочки) с коннекторами SC/PC;

– 2 соединительных одномодовых шнура (желтый цвет защитной оболочки) с коннекторами SC/SPC;

– 2 переходных многомодовых шнура (оранжевый цвет защитной оболочки) с коннекторами FC/ РC-SC/PC;

– 2 переходных одномодовых шнура (оранжевый цвет защитной оболочки) с коннекторами FC/ SРC-SC/SPC.

## **2 Основные теоретические сведения**

При прокладке волоконно-оптических линий возникает техническая задача соединения волоконных световодов, образующих линию связи, между собой. Различают *разъемные* и *неразъемные* соединения. Последние выполняются с помощью сварки (термического соединения волоконных световодов).

Обычно длина оптической линии составляет десятки километров и превышает строительную длину отрезка волоконно-оптического кабеля, составляющую, как правило, 10 км. Поэтому при прокладке кабеля приходится соединять между собой световоды отрезков кабелей, относящихся к различным строительным длинам. Это соединение производится с помощью сварки [1, 2]. После сваривания двух световодов место сварки защищается от механических воздействий и проникновения влаги с помощью термоусадочных трубок. Последние закрепляются в специальной кассете (сплайс-пластине), фиксирующей трубки в специальных канавках. Сплайс-пластина совместно с разделанными световодами соединяемых кабелей размещается в соединительной муфте. Именно она и обеспечивает на длительный срок основную защиту сваренных световодов от механических и климатических воздействий. В зависимости от способа прокладки кабеля (в грунт, на дне водоемов, путем подвески на опоры линии электропередач), используются различные типы муфт. Общими для всех них является наличие сплайс-пластины и требование наличия запаса по длине разделанных участков, соединяемых световодов. Последнее необходимо для обеспечения возможности повторной сварки отдельных световодов при ее неудовлетворительном качестве.

На каждом узле оптической сети связи должна обеспечиваться возможность подключения световодов оптического кабеля к элементам оптической схемы. Обычно для этого используют разъемные соединения. Удобство подключения световодов к элементам оптической схемы достигается использованием коммутационных коробок, панелей, распределительных шкафов и кроссов. В них размещаются оптические розетки и элементы крепления оптических кабелей. Световоды волоконного кабеля снабжаются оптическими разъемами (коннекторами), с помощью которых и производятся необходимые коммутации.

Для обеспечения соединений между отдельными пассивными элементами оптической линии связи также используют разъемные соединения. Осуществляются они, как правило, с помощью волоконных шнуров – пигтейлов – (pigtail). С обоих концов каждый шнур снабжен оптическим коннектором (разъемом), который и обеспечивает качественное соединение.

Принцип организации разъемных соединений двух различных световодов между собой заключается следующем. Во-первых, торцы стыкуемых световодов оголяются до защитной оболочки 1

(рисунок 3), диаметр которой как для одномодового, так и для многомодового волокна составляет 125 мкм. Затем этот отрезок волокна помещается в наконечник волокна 2 (рисунок 3), диаметр которого для всех типов волокон также одинаков и составляет 2,5 мм. Фиксируется волокно в наконечнике либо с помощью эпоксидного наполнителя, либо механически путем обжима.

Для одномодовых световодов наконечники изготавливают из специальных керамических материалов, достоинством которых является высокая температурная стабильность. Изменение температуры окружающей среды в этом случае вызывает минимальные деформации геометрии стыкуемых световодов и качество соединения остается практически неизменным. Недостатком их является хрупкость и сложность механической обработки. Для многомодовых световодов используются, как правило, пластиковые и металлические наконечники, обеспечивающие меньшую температурную стабильность, но более прочные и простые в изготовлении.

Поверхность наконечника с закрепленным в нем волокном специальным образом обрабатывается, полируется. После этого он закрепляется в корпусе 3. Эти элементы и составляют основу оптического коннектора. Конструкция корпуса предусматривает возможность крепления коннектора в узле, обеспечивающем стыковку световодов.

Разъемное соединение образуется путем помещения наконечников двух стыкуемых световодов в центрующий элемент 4 (второй коннектор световода на рисунке 3 не показан). Сам центрующий элемент составляет основу оптической розетки или адаптера и размещается в корпусе 5 (рисунок 3). В конструкции корпуса предусмотрена возможность крепления коннекторов стыкуемых световодов.

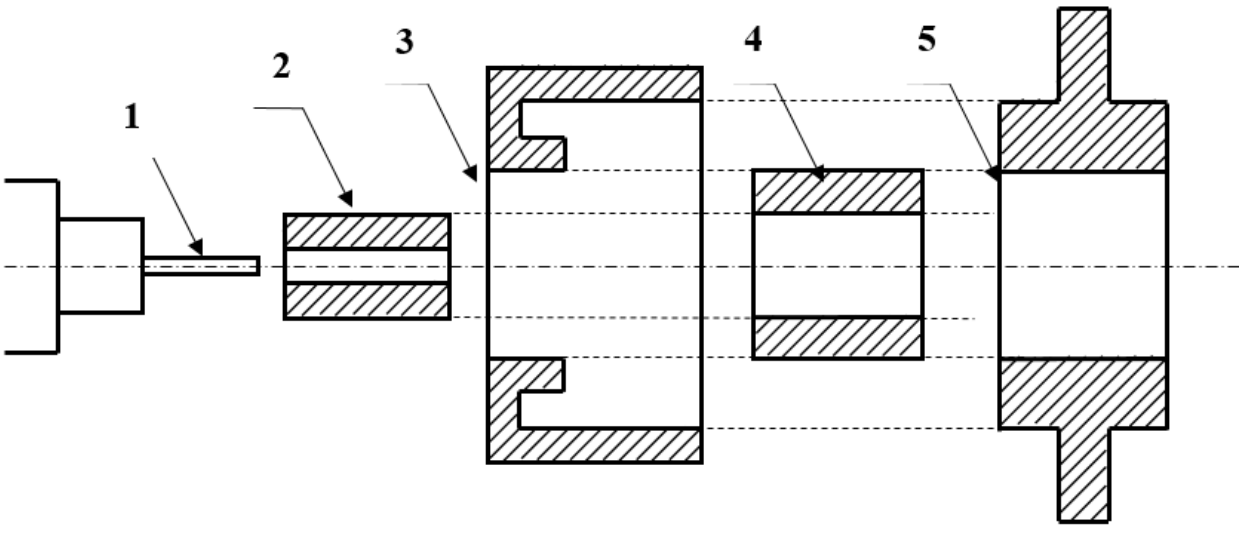

Рисунок 3 - Принцип организации разъемных соединений

Качество соединения оптических световодов определяется тщательностью обработки торцов световодов, точностью изготовления наконечников и направляющих элементов. Соединители оптических разъемов, расположенные на торцах стыкуемых волокон, фиксируются на поверхности розетки и обеспечивают герметичность и механическую прочность образованного стыка двух оптических волокон.

В настоящее время существует более десятка типов оптических коннекторов (разъемов), которые отличаются друг от друга типом соединителей и способом их фиксации. Наиболее распространенными являются коннекторы следующих типов (рисунок 4):

- FC, имеющий цилиндрическую форму и резьбовое крепление;

 $-SC$ , имеющий прямоугольную форму и крепление в виде защелки с фиксатором типа push - pull.

Волоконные шнуры, используемые для соединения элементов оптической схемы между собой, снабжаются такими коннекторами и имеют длину 1-3 метра. На концах соединительного шнура размещаются однотипные коннекторы (FC-FC, SC-SC). Если требуется соединить между собой элементы с различными типами корпусов, в которые помещены центрующие элементы, используются переходные волоконные шнуры. На их концах устанавливаются коннекторы различных типов (FC-SC).

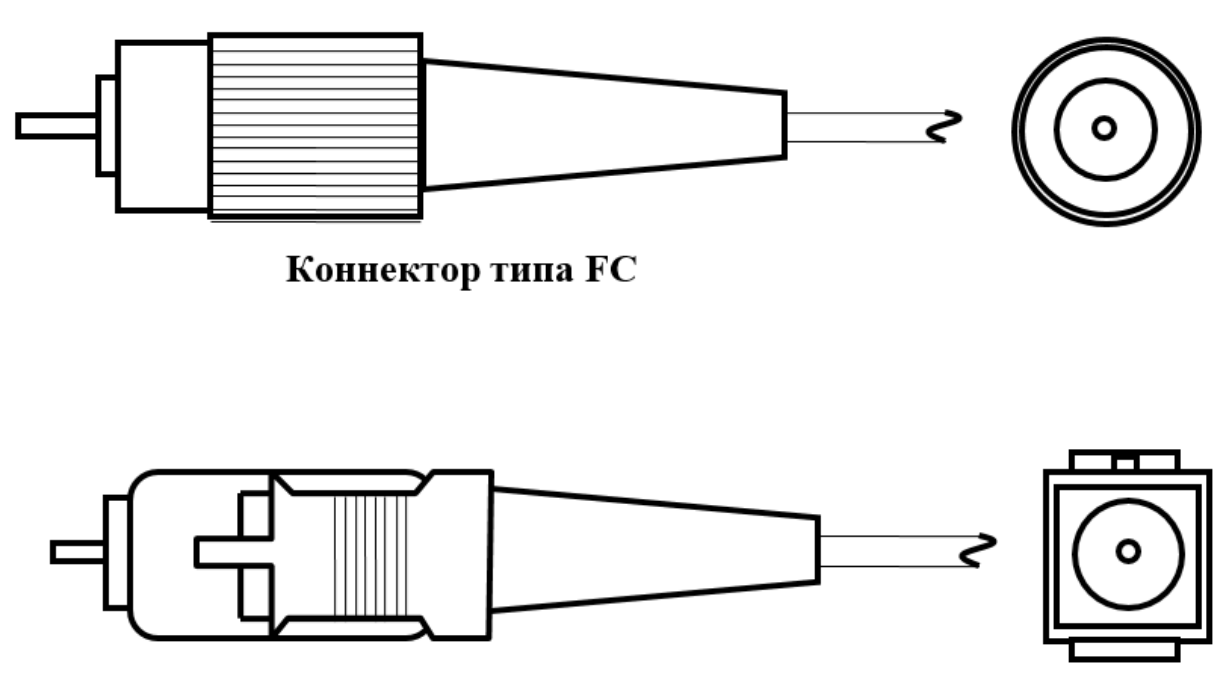

Коннектор типа SC Рисунок 4 – Коннекторы типов FC и SC

Для обеспечения соединений оконцованных волоконных шнуров с различными типами коннекоторов разработаны соответствующие розетки. Их корпуса рассчитаны на крепление двух стыкуемых волоконных шнуров с определенным типом коннекторов. На рисунке 5 показан внешний вид розеток типа FC-FC, SC-SC. Для соединения волоконных шнуров, снабженных коннекторами различных типов, используются переходные розетки типа SC- FC.

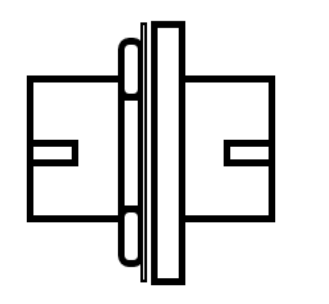

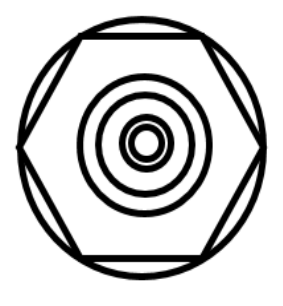

Розетка FC

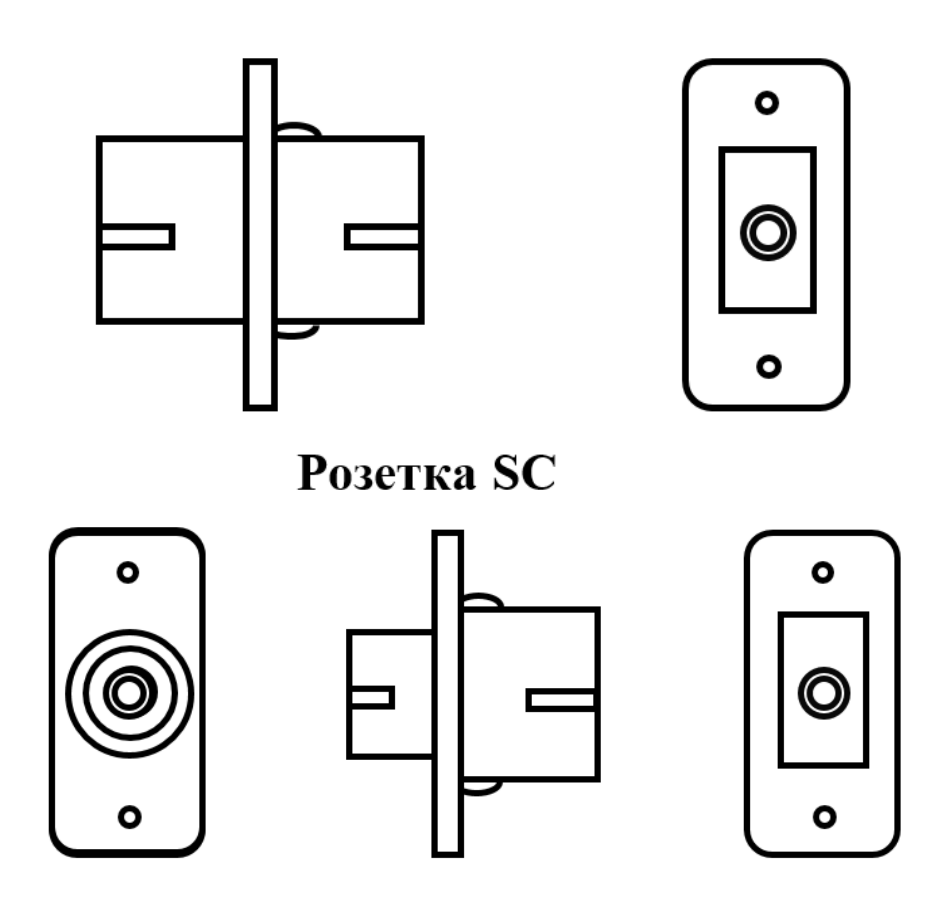

Переходная розетка FC-SC Рисунок 5 - Оптические розетки для стыковки коннекторов оптических волокон

Все оптические разъемные соединения характеризуются двумя параметрами - вносимыми потерями а и коэффициентом отражения г. Они определяются отношением мощностей прошедшей разъемное соединение Р<sub>пр</sub> и отраженной от него Р<sub>от</sub> к мощности падающей Р<sub>пал</sub> (рисунок 6):

$$
\alpha = P_{\text{np}} / P_{\text{naq}}, \tag{1}
$$

$$
r = P_{\text{or}} / P_{\text{max}} \tag{2}
$$

Основной характеристикой соединения является величина а, значение которой в современных типах разъемов не превышают значений 0,999. Минимизация коэффициента отражения г важна в системах связи с большими скоростями передачи, которые используют в качестве источников оптического излучения лазеры с распределенной обратной связью. Особенно жесткие требования на значение коэффициента отражения возникают в системах связи, использующих уплотнение по длине волны (WDW).

Значение параметров **α** и **r** определяются в первую очередь величиной зазора между стыкуемыми торцами световодов S (рисунок 6).

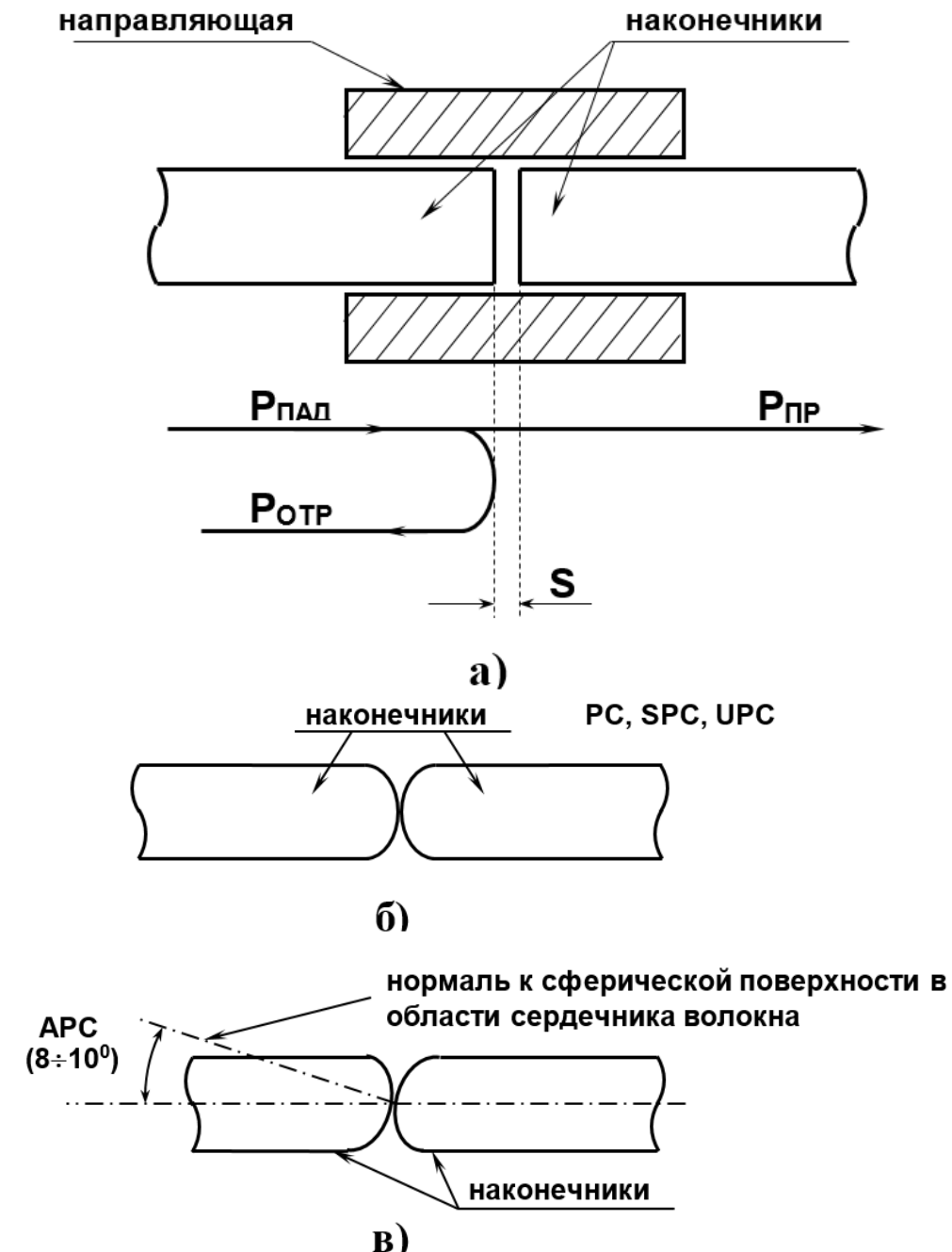

Рисунок 6 – Варианты поверхностей стыкуемых торцов

При плоской поверхности стыкуемых торцов (рисунок 6, а) не удается обеспечить приемлемые значения параметров, поэтому в настоящее время они при полировке делаются сферическими (рисунок 6, б). Считается, что при этом обеспечивается их физический контакт (РС – physical contact) в непосредственной близости от световедущего слоя. Чем меньше радиус сферы, тем меньшее значение имеют вносимые потери и коэффициент отражения. Различают три градации физического контакта со следующими значениями параметров:

 $-PC - \alpha_{\pi} \leq -0.03$   $\overline{AB}$ ;  $r_{\pi} \leq -30$   $\overline{AB}$ ;  $-$  **SuperPC** − α<sub>π</sub> $5 ≤ -0,001$   $\overline{A}$  **j** ;  $r_{\overline{A}}$   $\leq$  -40  $\overline{A}$  **j** ; – **UltraPC** –  $\alpha_{\text{dB}} \leq -0.00003 \text{ }\text{AB}$ ;  $r_{\text{dB}} \leq -50 \text{ }\text{AB}$ .

Специально для использования в системах оптической связи с уплотнением по длине волны (WDW) разработан оптический разъем, в котором типичные значения коэффициента отражения составляют величину порядка -75 дБ .В них сферические торцы стыкуемых световодов наклонены по отношению к сердечнику (angled PC –APС). Типичное значение угла между нормалью к области на сферическом торце, соответствующей торцу сердцевины волокна и его осью (рисунок 6, в) составляет 8 – 12 градусов.

Большое влияние на величину затухания, вносимого соединением световодов, оказывает значение их числовой апертуры. Обозначим через NA1, NA<sup>2</sup> величины числовых апертур стыкуемых световодов, причем индекс 1 соответствует световоду, из которого свет выводится, индекс 2 – световоду, в который он вводится.

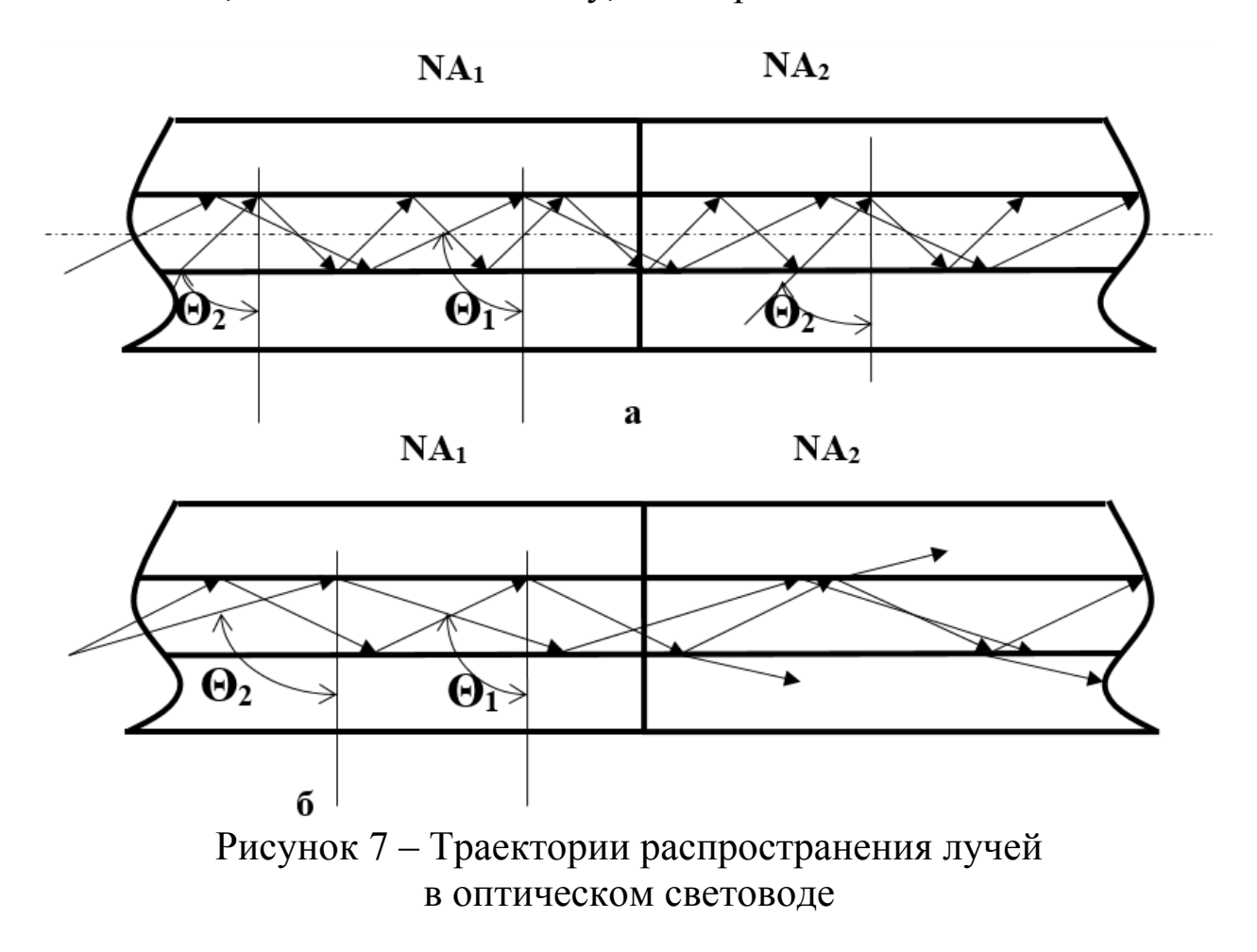

На рисунке 7 показаны зигзагообразные траектории лучей, соответствующие предельным значениям углов  $\Theta_{1,2}$ , под которыми они падают на границу раздела сердцевина световода - оболочка и испытывают полное внутреннее отражение. Уменьшение этого угла приводит к тому, что на границе раздела не выполняется условие полного внутреннего отражения и часть энергии моды, соответствующей этому лучу, излучается в оболочку. Значение углов  $\Theta_{1,2}$ определено величинами NA<sub>1,2</sub>, причем большему значению NA соответствует меньшее значение  $\Theta$ .

Если  $NA_1 \leq NA_2$ , то все лучи, для которых выполнено условие полного внутреннего отражения в первом световоде, перехватываются вторым и также полностью отражаются от границы разделе сердцевина – оболочка (рисунок 7, а).

При  $NA_1$  >  $NA_2$  только для части лучей первого световода, которые падают на границу раздела под углами  $\Theta \leq \Theta_2$ , во втором световоде выполняются условия полного внутреннего отражения. Лучи, соответствующие углам из промежутка  $\Theta_1 < \Theta < \Theta_2$ , во втором световоде частично проходят через границу раздела (рисунок 7, б).

Кроме рассмотренных выше разъемных соединений, наиболее часто в оптических системах связи с прямым детектированием оптического сигнала используются фиксированные и перестраиваемые аттенюаторы, которые применяются для согласования уровней сигналов от различных оптических источников перед объединением их в одном световоде для передачи по линии. Эти элементы могут изготавливаться на основе оптической розетки или оптического коннектора. Конструкция центрующего элемента такой розетки обеспечивает наличие фиксированного или регулируемого воздушного зазора S между наконечниками стыкуемых световодов. Величина зазора и определяет вносимое аттеню атором затухание.

На рисунке 8 приведен эскиз переменного аттеню атора на основе оптической розетки FC-FC. Регулировка вносимого затухания а осуществляется с помошью вращения фигурной гайки 1 (рисунок 8), а контроль - с помощью оптического тестера.

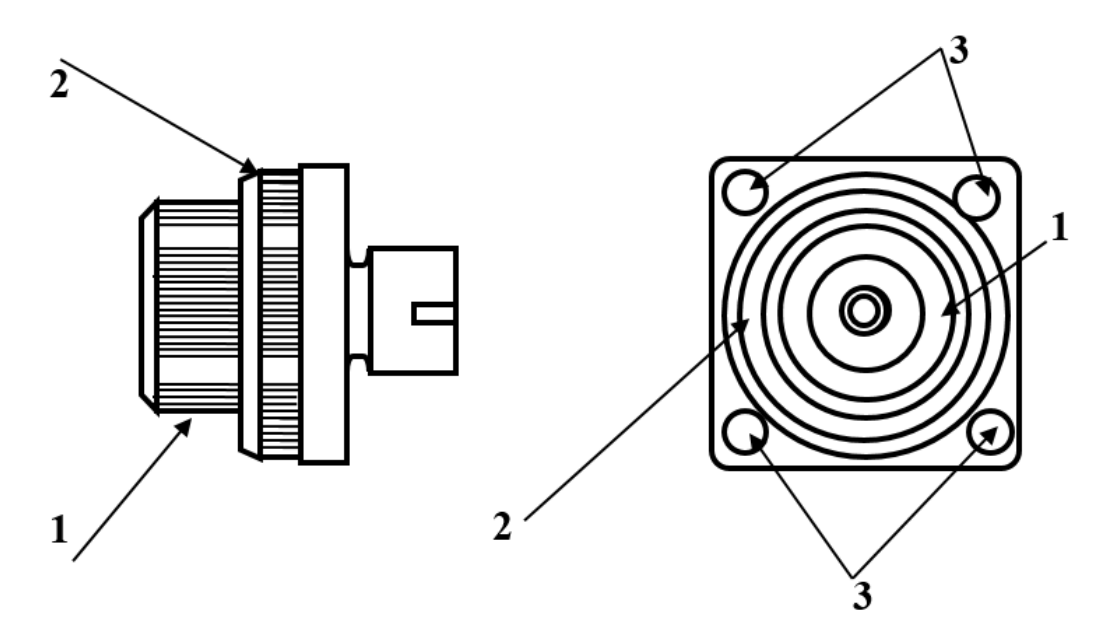

Рисунок 8 – Переменный аттенюатор на основе оптической розетки FC-FC

Контргайка 2 фиксирует положение регулировочной, что исключает возможность изменения выбранного затухания в результате случайных механических воздействий. Крепление аттенюатора осуществляется через отверстия 3.

В лабораторном макете контргайка 2 неподвижно закреплена, что позволяет без дополнительных приспособлений осуществлять вращение регулировочной гайки 1 и изменять вносимое затухание. Для исключения повреждения переменного аттенюатора не следует устанавливать значение затухания менее 1,5 дБ и более 14,5 дБ.

Широкое распространение имеет также *оптический разветвитель – оптическое устройство на основе волоконных световодов, осуществляющее распределение оптической мощности от одного источника на два или более направлений* (сплиттер). Обычно, такое устройство имеет один вход и два выхода (рисунок 9).

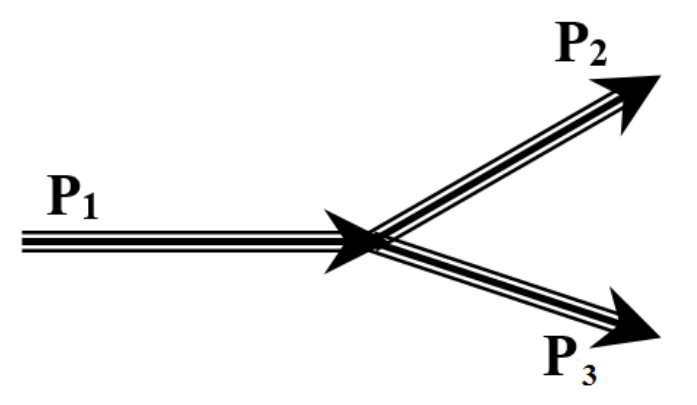

Рисунок 9 – Оптический разветвитель (сплиттер)

Применяется также устройство, имеющее два входа и один выход, на котором суммируется оптическая мощность, поступающая по двум световодам.

*Основной характеристикой разветвителя являются коэффициенты разветвления, определяемые отношением мощности в одном из выходных световодов, к мощности во входном* (рисунок 9):

$$
a_{12} = \mathbf{P}_2 / \mathbf{P}_1 \tag{3},
$$

$$
a_{13} = \mathbf{P}_3 / \mathbf{P}_1 \tag{4}.
$$

Количественно оценивается также однородность разветвителя, показывающая в каком отношении мощность, поступившая на его вход, делится между выходными световодами:

### *а23=***Р3/ Р<sup>2</sup>**

## **3 Цель лабораторной работы:**

– получение навыков работы с измерителем оптической мощности «Алмаз 33»;

– определение затухания, вносимого соединением торцов двух световодов в оптической розетке в зависимости от величины их числовой апертуры.

### **4 Порядок выполнения работы**

*Внимание! Перед каждым использованием в измерениях волоконных шнуров необходимо снять защитные колпачки с их торцов. После окончания работы с волоконным шнуром обязательно установить на его торцы снятые защитные колпачки. Перед каждым использованием в измерениях оптического тестера «Алмаз 33» необходимо отвернуть защитный колпачок с торца его коннектора и немедленно соединить его с коннектором волоконного шнура. После окончания измерения обязательно установить защитный колпачок на прежнее место.* 

1. Установите органы управления электронного блока «Блок питания излучателя» в исходное положение:

– ручку потенциометра «регулировка» – в крайнее положение против часовой стрелки;

– кнопочный переключатель «режим» – в положение «мощность», для чего нажмите кнопку с соответствующей подписью;

– включите тумблер «сеть». При этом загорается его подсветка.

При данном положении органов управления электронный блок обеспечивает непрерывное немодулированное оптическое излучение на оптическом выходе. Его мощность регулируется потенциометром «регулировка». На цифровом табло отображаются показания, пропорциональные фототоку встроенного в лазерный модуль контрольного фотодиода.

2. Проверьте работоспособность лазера. Для этого поверните по часовой стрелке ручку потенциометра «регулировка». Показания на цифровом табло должны увеличиваться, что свидетельствует об исправности лазера.

3. Установите кнопочный переключатель «режим» в положение «ток», для чего нажмите кнопку с соответствующей подписью. При этом на цифровом табло отображается значение тока, протекающего через лазерный диод (ток накачки).

4. С помощью одномодового шнура FC/UPC-FC/UPC (желтый цвет защитной оболочки) соедините «оптический выход» электронного блока «Блок питания излучателя» с входом оптического тестера «Алмаз 33».

5. Включите оптический тестер «Алмаз 33» и переведите его в режим измерения абсолютных значений мощности, нажимая кнопку mvt, dbm, db на его лицевой панели. Установите тестер в режим измерений на длине волны 1,3 мкм нажимая кнопку **λ** на его лицевой панели. При необходимости используйте описание прибора «Алмаз 33».

6. Установите с помощью потенциометра «регулировка» электронного блока «Блок питания излучателя» величину оптической мощности в районе 0,5 мВт по прибору «Алмаз 33». Зафиксируйте это значение в соответствующей графе таблицы 1. При дальнейших измерениях это значение не должно изменяться.

Таблица 1 – Затухания в линии, вызванные стыковкой световодов различных типов

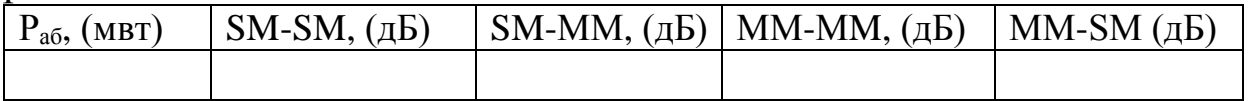

7. Установите режим работы оптического тестера, соответствующий измерению мощности в относительных единицах (измерение затухания), нажав необходимое количество раз кнопку mvt, dbm, db. После этого нажмите кнопку «установка нуля» на пульте тестера. При этом уровень оптической мощности, поступающий на вход прибора, принимается за нулевой. На его дисплее появляется значение  $-0$  лБ.

8. С помощью одномодового шнура FC/UPC-FC/UPC (желтый цвет защитной оболочки) соедините «оптический выход» электронного блока «Блок питания излучателя» с соединительной оптической розеткой FC-FC/UPC, расположенной на штативе на плате 5 (рисунок 1). Противоположную часть оптической розетки с помощью одномодового шнура FC/UPC-FC/UPC (желтый цвет защитной оболочки) соедините с входом оптического тестера «Алмаз 33». На его дисплее появляется значение затухания в линии, соответствующее соединению двух одномодовых световодов, имеющих одинаковое значение числовой апертуры, выраженное в дБ. Занесите это значение в таблицу 1 в графу SM-SM (стыковка двух одномодовых световодов).

9. Замените оптический шнур FC/UPC-FC/UPC, соединяющий вход прибора «Алмаз 33» и оптическую розетку на многомодовый (FC/PC-FC/PC, оранжевый цвет защитной оболочки). Отметьте по дисплею оптического тестера затухание, соответствующее соединению одномодового и многомодового световода.

*Внимание! В этом случае анализируется соединение двух световодов с различным значением числовой апертуры. В реальной линии соединение одномодовых и многомодовых световодов используется только в исключительных случаях.* 

Потери в соединении обусловлены различием в величинах их числовых апертур. Занесите измеренное значение в графу SM-MM таблицы 1.

10. Отсоедините волоконный шнур FC/UPC-FC/UPC, соединяющий «оптический выход» электронного блока «Блок питания излучателя» с оптической розеткой.

11. Отсоедините волоконный шнур FC/PC-FC/PC от входа оптического тестера «Алмаз 33».

12. С помощью многомодового шнура FC/PC-FC/PC (оранжевый цвет защитной оболочки) соедините «оптический выход» электронного блока «Блок питания излучателя» с входом оптического тестера «Алмаз 33». При этом уровень оптической мощности, поступающий по волоконному шнуру на его выходной коннектор, изменится из-за изменения условий соединения между одномодовым световодом лазерного диода (он находится внутри электронного блока) и многомодовым световодом.

13. Переведите оптический тестер в режим измерения абсолютных значений мощности нажимая кнопку mvt, dbm, db на его лицевой панели. Повторите действия, предусмотренные пунктами 6 и 7.

14. С помощью многомодового шнура FC/PC-FC/PC (оранжевый цвет защитной оболочки) соедините «оптический выход» электронного блока «Блок питания излучателя» с соединительной оптической розеткой FC-FC/UPC, расположенной на штативе на плате 5 (рисунок 1). Противоположную часть оптической розетки с помощью многомодового шнура (оранжевый цвет защитной оболочки) соедините с входом оптического тестера «Алмаз 33». На его дисплее появляется значение затухания в линии, соответствующее соединению двух одномодовых световодов, имеющих одинаковое значение числовой апертуры, выраженное в дБ. Занесите это значение в таблицу 1 в графу МM-МM (стыковка двух многомодовых световодов).

15. Замените оптический шнур, соединяющий вход прибора «Алмаз 33» и оптическую розетку на одномодовый (FC/UPC-FC/UPC, желтый цвет защитной оболочки). Отметьте по дисплею оптического тестера затухание, соответствующее соединению одномодового и многомодового световода.

*Внимание! В этом случае анализируется соединение двух световодов с различным значением числовой апертуры. В реальной линии соединение многомодовых и одномодовых световодов используется только в исключительных случаях.* 

Потери в соединении обусловлены различием в величинах их числовых апертур. Занесите измеренное значение в графу MM - SM таблицы 1.

16. Отсоедините волоконный шнур, соединяющий «оптический выход» электронного блока «Блок питания излучателя» с оптической розеткой.

17. Отсоедините волоконный шнур соединяющий вход оптического тестера «Алмаз 33» с оптической розеткой.

18. Повторите все измерения для соединительных и переходных розеток других типов ( по указанию преподавателя). Для соединения элементов следует использовать соответствующие волоконные соединительные или переходные шнуры.( FC/UPC-FC/UPC, FC/PC-FC/PC, FC/UPC-SC/UPC, FC/PC-SC/PC).

### Контрольные вопросы

1. Порядок измерения оптической мощности с поощью прибора «Алмаз 33»

2. Что такое NA?

3. Как устроены волоконные соединители?

4. Расскажите методику измерения затухания, вносимого соединением торцов двух световодов?

# **СПИСОК ЛИТЕРАТУРЫ**

1. Волоконно-оптические системы связи [Текст] / Р. Фриман; ред. пер. с англ. Н. Н. Слепов. – 4-е изд., доп. – М. : Техносфера,  $2007. - 512$  c.

2. Скляров О.К. Волоконно-оптические сети и системы связи. – М: Солон-Пресс, 2004. – 272 с.

3. Бейли Д., Райт Э. Волоконная оптика: теория и практика. – М.: КУДИС-ОБРАЗ, 2006. – 320 с.
#### **Лабораторная работа №3 «Исследование характеристик аттенюаторов»**

### **1 Цель лабораторной работы:**

– получение навыков работы с измерителем оптической мощности «Алмаз 33»;

– измерение затухания, вносимого постоянным аттенюатором на основе оптической розетки для многомодовых и одномодовых световодов;

– измерение затухания, вносимого переменным аттенюатором на основе оптической розетки для многомодовых и одномодовых световодов и градуировка аттенюатора.

Порядок выполнения работы

**Внимание! Перед каждым использованием в измерениях волоконных шнуров необходимо снять защитные колпачки с их торцов. После окончания работы с волоконным шнуром обязательно установить на его торцы снятые защитные колпачки. Перед каждым использованием в измерениях оптического тестера «Алмаз 33» необходимо отвернуть защитный колпачок с торца его коннектора и немедленно соединить его с коннектором волоконного шнура. После окончания измерения обязательно установить защитный колпачок на прежнее место.** 

1. Установите органы управления электронного блока «Блок питания излучателя» в исходное положение:

– ручку потенциометра «регулировка» – в крайнее положение против часовой стрелки;

– кнопочный переключатель «режим» – в положение «мощность», для чего нажмите кнопку с соответствующей подписью;

– включите тумблер «сеть». При этом загорается его подсветка.

При данном положении органов управления электронный блок обеспечивает непрерывное немодулированное оптическое излучение на оптическом выходе. Его мощность регулируется потенциометром «регулировка». На цифровом табло отображаются показания, пропорциональные фототоку встроенного в лазерный модуль контрольного фотодиода.

2. Проверьте работоспособность лазера. Для этого поверните по часовой стрелке ручку потенциометра «регулировка». Показания на цифровом табло должны увеличиваться, что свидетельствует об исправности лазера.

3. Установите кнопочный переключатель «режим» в положение «ток», для чего нажмите кнопку с соответствующей подписью. При этом на цифровом табло отображается значение тока, протекающего через лазерный диод (ток накачки).

4. С помощью одномодового шнура FC/UPC-FC/UPC (желтый цвет защитной оболочки) соедините «оптический выход» электронного блока «Блок питания излучателя» с входом оптического тестера «Алмаз 33».

5. Включите оптический тестер «Алмаз 33» и переведите его в режим измерения абсолютных значений мощности нажимая кнопку mvt, dbm, db на его лицевой панели. Установите тестер в режим измерений на длине волны 1,3 мкм, нажимая кнопку **λ** на его лицевой панели. При необходимости используйте описание прибора «Алмаз 33».

6. Установите с помощью потенциометра «регулировка» электронного блока «Блок питания излучателя» величину оптической мощности в районе 0,5 мВт по прибору «Алмаз 33». Зафиксируйте это значение в соответствующей графе таблицы 1. При дальнейших измерениях это значение не должно изменяться.

7. Установите режим работы оптического тестера, соответствующий измерению мощности в относительных единицах (измерение затухания), нажав необходимое количество раз кнопку mvt, dbm, db. После этого нажмите кнопку «установка нуля» на пульте тестера. При этом уровень оптической мощности, поступающий на вход прибора, принимается за нулевой. На его дисплее появляется значение  $-0$  дБ.

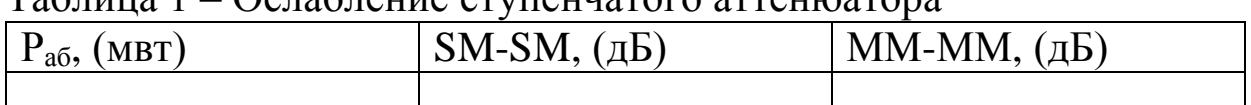

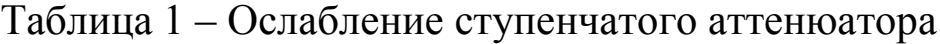

8. Произведите измерение ослабления, вносимого в линию фиксированным аттенюатором – розеткой для одномодового волокна FC/SM. Аттенюатор расположен на плате 6 (рисунок 1 в описании лабораторной работы №2). Для этого выполните следующие действия.

8.1. Отсоединие оптический разъем волоконного шнура FC/UPC-FC/UPC от входа оптического тестера «Алмаз 33» и соедините его с аттенюатором – розеткой.

8.2. Второй выход аттенюатора - розетки соедините с помощью одномодового волоконного шнура FC/UPC-FC/UPC (желтый цвет защитной оболочки) со входом оптического тестера.

8.3. Занесите в графу SМ-SМ таблицы 1 значение ослабления, которое вносит аттенюатор в одномодовую линию. Величина этого ослабления считывается с дисплея оптического тестера.

8.4. Отсоедините оптические одномодовые шнуры от всех используемых элементов.

8.5. Соедините «оптический выход» электронного блока и вход оптического тестера с помощью многомодового шнура FC/PC-FC/PC. При этом уровень оптической мощности, поступающий по волоконному шнуру на его выходной коннектор, изменится из-за изменения условий соединения между одномодовым световодом лазерного диода (он находится внутри электронного блока) и многомодовым световодом.

Переключив режим измерений оптического тестера в положение мВт (измерение мощности в абсолютных единицах), с помощью потенциометра «регулировка» на лицевой панели «блока питания излучателя» установите величину оптической мощности в районе 0,5 мвт по прибору «Алмаз 33». При дальнейших измерениях это значение не должно изменяться.

8.6. Установите режим работы оптического тестера, соответствующий измерению затухания, нажав необходимое количество раз кнопку mvt, dbm, db. После этого нажмите кнопку «установка нуля» на пульте тестера. При этом уровень оптической мощности поступающий на вход прибора принимается за нулевой. На его дисплее появляется значение – 0 дБ.

8.7. Отсоедините оптический разъем волоконного шнура FC/PC-FC/PC от входа оптического тестера «Алмаз 33» и соедините его с аттенюатором – розеткой.

8.8. Второй выход аттенюатора – розетки соедините с помощью многомодового волоконного шнура FC/PC-FC/PC (оранжевый цвет защитной оболочки) со входом оптического тестера.

8.9. Занесите в графу ММ-ММ таблицы 1 значение ослабления, которое вносит аттенюатор в многомодовую линию. Величина этого ослабления считывается с дисплея оптического тестера.

9. Произведите измерение ослабления, вносимого в линию фиксированным аттенюатором - розеткой для многомодового волокна FC/МM. Аттенюатор расположен на плате 6 (рисунок 1 в описании лабораторной работы №2). Для этого выполните следующие действия.

9.1. Переведите оптический тестер «Алмаз 33» в режим измерения абсолютных значений мощности нажимая кнопку mvt, dbm, db на его лицевой панели.

9.2. С помощью одномодового шнура FC/UPC-FC/UPC (желтый цвет защитной оболочки) соедините «оптический выход» электронного блока «Блок питания излучателя» с входом оптического тестера «Алмаз 33».

9.3. С помощью потенциометра «регулировка» на лицевой панели «блока питания излучателя» установите величину оптической мощности в районе 0,5 мвт по прибору «Алмаз 33». При дальнейших измерениях это значение не должно изменяться.

9.4. Установите режим работы оптического тестера, соответствующий измерению мощности в относительных единицах (измерение затухания), нажав необходимое количество раз кнопку mvt, dbm, db. После этого нажмите кнопку «установка нуля» на пульте тестера. При этом уровень оптической мощности, поступающий на вход прибора, принимается за нулевой. На его дисплее появляется значение – 0 дБ.

9.5. Повторите измерения, предусмотренные в пункте 8 для фиксированного аттенюатора - розетки для многомодового волокна FC/МM.

9.6. Отсоедините все волоконные шнуры от элементов оптической схемы.

10. Произвести измерение ослабления, вносимого в линию переменным аттенюатором. Значение этого ослабления также, как и в предыдущем случае, различно при использовании его в одномодовой и многомодовой волоконной линии. Аттенюатор расположен на плате 6 (рисунок 1 в описании лабораторной работы №2). Выполните следующие действия.

10.1. Выполните действия, предусмотренные пунктами 4 – 7.

10.2. Отсоедините оптический разъем волоконного шнура FC/UPC-FC/UPC от входа оптического тестера «Алмаз 33» и соедините его с переменным аттенюатором - розеткой.

10.3. Второй выход переменного аттенюатора - розетки соедините с помощью одномодового волоконного шнура FC/UPC-FC/UPC (желтый цвет защитной оболочки) со входом оптического тестера.

10.4. Переменный аттенюатор выполнен на базе оптической одномодовой розетки FC-FC. Изменение вносимого им затухания осуществляется за счет продольной расстыковки торцов световодов, подсоединенных к нему. Расстыковка осуществляется за счет вращения внешней гайки на его корпусе. Вращение по часовой стрелке увеличивает вносимое затухание, против – уменьшает. Для фиксации установленного затухания служит контргайка, расположенная ближе к корпусу. В данной лабораторной установке контргайка постоянно находится в положении, исключающем фиксацию регулировочной. Это сделано для удобства проведения измерений. Для изменения затухания следует производить вращение крайней гайки. Все регулировки следует производить с особой аккуратностью, чтобы исключить поломку механических узлов. Вращая регулировочную гайку против часовой стрелки, установить затухание, вносимое аттенюатором, α = 3дБ, фиксируя его по дисплею оптического тестера. Данное значение занести в первую графу таблицы 2.

10.5. Произвести градуировку аттенюатора, фиксируя вносимое им ослабление, соответствующее N полных оборотов вокруг оси регулировочной гайки. Величина этого ослабления считывается с дисплея оптического тестера. Начало отсчета оборотов соответствует затуханию 3 дБ (N=0). Закончить измерения при достижении значения затухания 15 дБ. Данные измерений занести в таблицу 3.

Таблица 2 – Градуировка переменного аттенюатора. Величина оптической мощности на входе  $P_{a6} =$  мвт.

| (оборотов)<br>$\mathbf{r}$                         |   |  |  |
|----------------------------------------------------|---|--|--|
| −<br>$\sim$ 1<br>$\sim$<br>$\mathbf{u} \mathbf{u}$ | ັ |  |  |

10.6. Отсоедините оптические одномодовые шнуры от всех используемых элементов. Соедините выход электронного блока и вход оптического тестера с помощью многомодового шнура. Переключив режим измерений оптического тестера в положение мВт, с помощью потенциометра «регулировка» установите величину оптической мощности, соответствующую предыдущим измерениям и зафиксированную в таблице 2.

10.7. Установите режим работы оптического тестера, соответствующий измерению затухания, нажав необходимое количество раз кнопку mvt, dbm, db. После этого нажмите кнопку «установка нуля» на пульте тестера. При этом уровень оптической мощности поступающий на вход прибора принимается за нулевой. На его дисплее появляется значение 0 дБ.

10.8. Отсоедините оптический разъем многомодового световода FC/PC-FC/PC от входа оптического тестера и соедините его с аттенюатором.

10.9. С помощью второго многомодового шнура FC/PC-FC/PC соедините второй выход аттенюатора со входом оптического тестера.

10.10. Повторить градуировку переменного аттенюатора при использовании его в многомодовой линии. При проведении измерений руководствоваться указаниями пунктов 10.4.,10.5.

### **Контрольные вопросы**

1. Порядок измерения оптической мощности с помощью прибора «Алмаз 33»

2. Что такое оптический аттенюатор, как он устроен?

3. Расскажите методику измерения затухания, вносимого постоянным аттенюатором на основе оптической розетки?

4. Расскажите методику измерения затухания, вносимого переменным аттенюатором на основе оптической розетки

## **СПИСОК ЛИТЕРАТУРЫ**

1. Волоконно-оптические системы связи [Текст] / Р. Фриман; ред. пер. с англ. Н. Н. Слепов. – 4-е изд., доп. – М.: Техносфера, 2007.  $-512 c$ 

2. Скляров О.К. Волоконно-оптические сети и системы связи. – М: Солон-Пресс, 2004. – 272 с.

3. Бейли Д., Райт Э. Волоконная оптика: теория и практика. – М.: КУДИС-ОБРАЗ, 2006. – 320 с.

### **Лабораторная работа №4 «Исследование характеристик оптического разветвителя 1х2»**

## **1 Цель лабораторной работы:**

– получение навыков работы с измерителем оптической мощности «Алмаз 33»;

– измерение переходных ослаблений между световодами оптического разветвителя.

# **2 Порядок выполнения работы**

**Внимание! Перед каждым использованием в измерениях волоконных шнуров необходимо снять защитные колпачки с их торцов. После окончания работы с волоконным шнуром обязательно установить на его торцы снятые защитные колпачки. Перед каждым использованием в измерениях оптического тестера «Алмаз 33» необходимо отвернуть защитный колпачок с торца его коннектора и немедленно соединить его с коннектором волоконного шнура. После окончания измерения обязательно установить защитный колпачок на прежнее место.** 

1. Установите органы управления электронного блока «Блок питания излучателя» в исходное положение:

– ручку потенциометра «регулировка» – в крайнее положение против часовой стрелки;

– кнопочный переключатель «режим» – в положение «мощность», для чего нажмите кнопку с соответствующей подписью;

– включите тумблер «сеть». При этом загорается его подсветка.

При данном положении органов управления электронный блок обеспечивает непрерывное немодулированное оптическое излучение на оптическом выходе. Его мощность регулируется потенциометром «регулировка». На цифровом табло отображаются показания, пропорциональные фототоку встроенного в лазерный модуль контрольного фотодиода.

2. Проверьте работоспособность лазера. Для этого поверните по часовой стрелке ручку потенциометра «регулировка». Показания на цифровом табло должны увеличиваться, что свидетельствует об исправности лазера.

3. Установите кнопочный переключатель «режим» в положение «ток», для чего нажмите кнопку с соответствующей подписью. При этом на цифровом табло отображается значение тока, протекающего через лазерный диод (ток накачки).

4. С помощью одномодового шнура FC/UPC-FC/UPC (желтый цвет защитной оболочки) соедините «оптический выход» электронного блока «Блок питания излучателя» с входом оптического тестера «Алмаз 33».

5. Включите оптический тестер «Алмаз 33» и переведите его в режим измерения абсолютных значений мощности, нажимая кнопку mvt, dbm, db на его лицевой панели. Установите тестер в режим измерений на длине волны 1,3 мкм, нажимая кнопку **λ** на его лицевой панели. При необходимости используйте описание прибора «Алмаз 33».

6. Установите с помощью потенциометра «регулировка» электронного блока «Блок питания излучателя» величину оптической мощности в районе 0,5 мВт по прибору «Алмаз 33». Зафиксируйте это значение в соответствующей графе таблицы 1. При дальнейших измерениях это значение не должно изменяться.

7. Установите режим работы оптического тестера, соответствующий измерению мощности в относительных единицах (измерение затухания), нажав необходимое количество раз кнопку mvt, dbm, db. После этого нажмите кнопку «установка нуля» на пульте тестера. При этом уровень оптической мощности, поступающий на вход прибора, принимается за нулевой. На его дисплее появляется значение 0дБ.

8. Отсоедините оптический разъем волоконного шнура FC/UPC-FC/UPC от входа оптического тестера «Алмаз 33» и соедините его с соединительной розеткой 1 FC/SPC – FC/SPC на плате 7 (рисунок 1, лаб. раб. №2), к которой присоединен коннектор входного световода оптического делителя. Относительный уровень мощности, поступающий в первый световод в этом случае **Р<sup>1</sup>** =0 дБ.

9. Соединяя попеременно розетки 2 и 3 на плате 7 с помощью одномодового волоконного шнура FC/UPC-FC/UPC (желтый цвет защитной оболочки) со входом оптического тестера проведите измерение относительного уровня мощности во втором и третем световоде (**Р<sup>2</sup>** и **Р3** соответственно). Измеренные значения занесите в таблицу 1.

Таблица 1 – Результаты измерения относительных уровней мощности в выходных световодах разветвителя

| $ P_1=0$ дБ. | $P_2 =$       | $P_3 =$       |
|--------------|---------------|---------------|
| $\mid P_1 =$ | $P_2 = 0$ дБ. | $P_3 =$       |
| $P_1 =$      | $P_2 =$       | $P_3 = 0$ дБ. |

10. Подавая мощность во второй (**Р<sup>2</sup>** =0 дБ) и третий (**Р<sup>3</sup>** =0 дБ) световоды разветвителя проведите измерение относительного уровня мощности в остальных двух световодах разветвителя. Данные измерений занесите в таблицу 1.

Контрольные вопросы

1. Порядок измерения оптической мощности с поощью прибора «Алмаз 33»

2. Что такое оптические разветвители и какие они бывают?

3. Как устроены волоконные разветвители?

4. Расскажите методику измерения переходных ослаблений между световодами оптического разветвителя?

## **СПИСОК ЛИТЕРАТУРЫ**

1. Волоконно-оптические системы связи [Текст] / Р. Фриман; ред. пер. с англ. Н. Н. Слепов. – 4-е изд., доп. – М.: Техносфера, 2007.  $-512$  c.

2. Скляров О.К. Волоконно-оптические сети и системы связи. – М: Солон-Пресс, 2004. – 272 с.

3. Бейли Д., Райт Э. Волоконная оптика: теория и практика. – М.: КУДИС-ОБРАЗ, 2006. – 320 с.

### **Лабораторная работа № 5 «Измерение характеристик элементов линейного тракта»**

## **1 Цель лабораторной работы**

Изучение структуры линейного тракта цифровой системы передачи. Ознакомление с принципами функционирования и свойствами усилителя с автоматической регулировкой усиления. Изучение основных методов исследования амплитудно-частотных характеристик цепей и устройств, определение полосы пропускания линии связи и амплитудной характеристики усилителя с автоматической регулировкой усиления.

# **2 Содержание работы**

При подготовке к выполнению работы необходимо самостоятельно с использованием рекомендованной литературы повторить:

а) суть временного уплотнения, применяемого в цифровых многоканальных системах передачи, понятие цикла в таких системах и цикловой синхронизации;

б) определение амплитудной и амплитудно-частотной характеристики устройства, порядок действий и необходимые измерительные устройства для измерения последних;

в) принцип и виды автоматической регулировки усиления.

Для выполнения лабораторной работы необходимы следующее оборудование:

– лабораторная установка «Линейный тракт цифровой системы передачи» (см. рисунок 1);

– осциллограф;

– низкочастотный генератор синусоидального сигнала;

– соединительные провода.

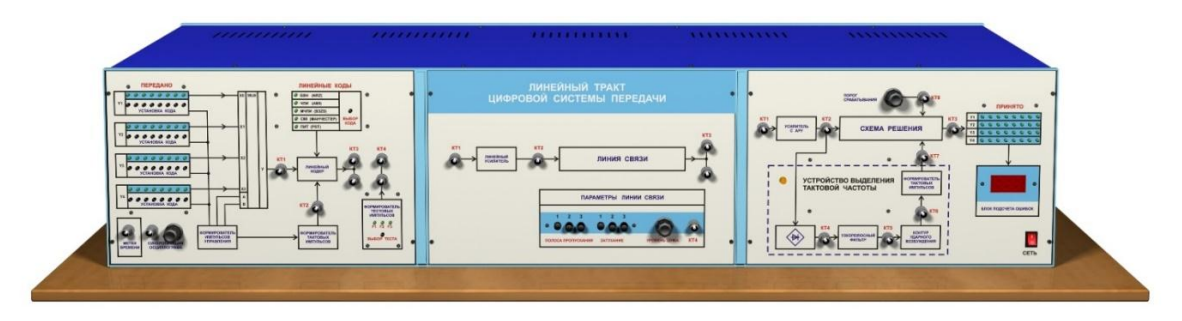

Рисунок1 – Внешний вид установки

Лабораторная установка состоит из 3 основных частей:

1) левая панель – здесь сосредоточены источники цифровых сигналов;

2) средняя панель – эквивалент линии связи с изменяемыми значениями затухания и полосы пропускания, и встроенным генератором шума;

3) правая панель – устройства приёма и обработки принятого сигнала.

В процессе выполнения лабораторной работы студенту необходимо:

а) используя низкочастотный генератор синусоидального сигнала и осциллограф, выполнить измерение амплитудно-частотных характеристик линии связи для трех положений переключателя «ПОЛОСА ПРОПУСКАНИЯ» и изобразить их на рисунках. Основываясь на полученных результатах, определить значения полосы пропускания этих линий связи и максимально возможные скорости передачи бинарного цифрового сигнала.

б) на частоте 500 Гц, с помощью низкочастотного генератора синусоидального сигнала и осциллографа, выполнить измерение затухания линии связи. При этом переключатель «ПОЛОСА ПРОПУСКАНИЯ» должен быть установлен в положении 3.

в) измерить амплитудную характеристику усилителя с автоматической регулировкой усиления  $U_{\text{BUX}} = F(U_{\text{BX}})$  и изобразить ее на графике;

г) исследовать, используя осциллограф, прохождение импульсных сигналов через усилитель с автоматической регулировкой усиления;

д) сформулировать выводы по полученным результатам лабораторных исследований.

## **3 Основные понятия и определения**

Амплитудно-частотная характеристика (частотная характеристика) – зависимость коэффициента передачи устройства от частоты входного гармонического сигнала. Амплитудно-частотная характеристика (АЧХ) показывает, как передаются отдельные гармонические составляющие сигнала, и позволяет оценить искажения его спектра.

Из определения следует наиболее простой метод измерения АЧХ: снятие зависимости отношения амплитуд выходного и входного напряжений гармонического сигнала в отдельных частотных точках («по точкам») с последующей интерполяцией. На практике обычно снимают зависимость напряжения на выходе исследуемого устройства от частоты при постоянной амплитуде гармонического напряжения на входе.

Полосой пропускания линии связи называется диапазон частот, в пределах которого ее АЧХ достаточно равномерна для того, чтобы обеспечить передачу спектра сигнала без существенного искажения.

Обычно полоса пропускания  $\Delta F = f_{\theta} - f_{\mu}$  определяется как область частот, в которой амплитуда сигнала (напряжение или ток) уменьшается не более чем в $\sqrt{2}$  раза (для мощности – в 2 раза) по сравнению с максимальным значением, что примерно соответствует значению  $-3$  дБ (рисунок 2).

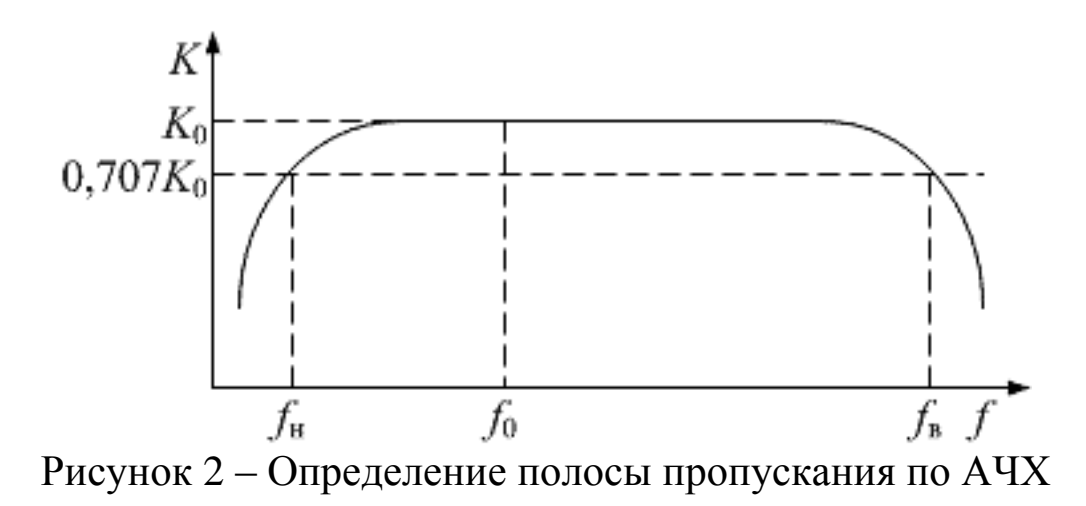

Существует другой, более точный, способ, при котором предварительно в рабочем диапазоне частот находят частоту  $f_0$  с максимальным уровнем гармонического сигнала на выходе линии, а затем, изменяя частоту генератора, находят такую частоту гармонического сигнала, на которой амплитуда синусоидального сигнала уменьшится на 3 дБ.

Для качественной передачи цифрового сигнала по каналу связи необходимо, чтобы полоса пропускания линии связи была не менее эффективной ширины спектра сигнала, а ослабление (затухание) сигнала и дрожание фазы (джиттер) не превышали некоторых пороговых величин, необходимых для его корректного восстановления (регенерации).

Максимальная скорость передачи данных (С) канала определяется его полосой пропускания по *формуле Найквиста*, бит/с,

 $C = 2B \log_2 M$ 

где В – полоса пропускания в герцах;

 М – количество уровней, используемых для передачи элемента сигнала.

*Под затуханием понимается ослабление сигнала вследствие уменьшения его мощности*. Любая среда передачи сигнала вызывает его затухание. Большое затухание сигнала может привести к тому, что на сигнал в месте приема не сможет быть восстановлен. Поэтому в линейных трактах аналоговых и цифровых систем передачи (ЦСП) предусматриваются специальные промежуточные усилители аналоговых сигналов или специальные промежуточные регенераторы цифровых сигналов.

Линейный тракт ЦСП, структурная схема которого представлена на рисунке 3, аналогичен линейному тракту АСП. В его состав входят станции оконечных пунктов (ОП), соединенные линиями связи с промежуточными необслуживаемыми регенерационными пунктами (НРП) и обслуживаемыми регенерационными пунктами (ОРП).

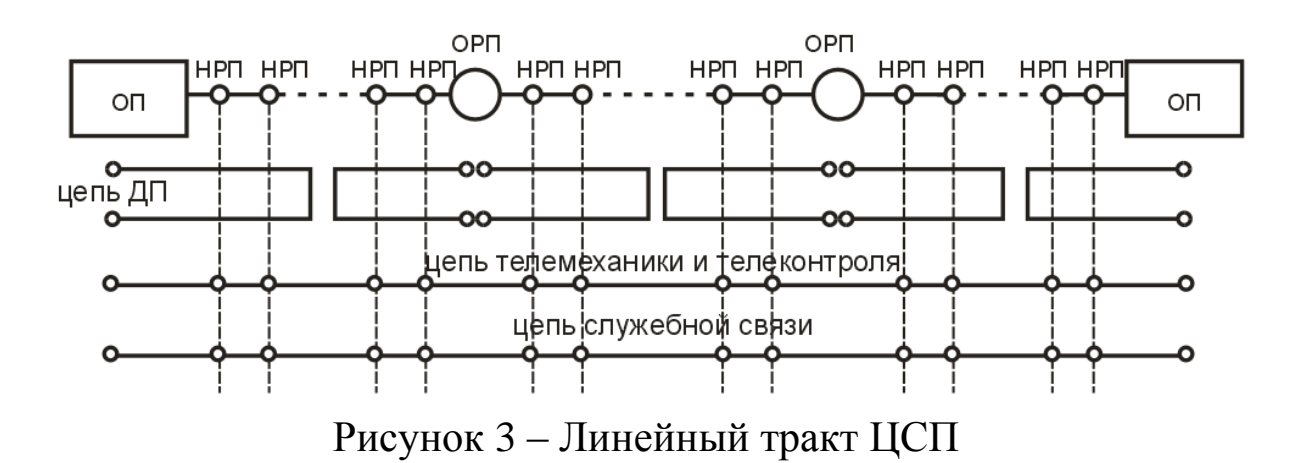

В качестве линий связи могут использоваться медные и волоконно–оптические кабели. Электропитание НРП обеспечивается аппаратурой дистанционного питания (ДП), расположенной в ОП и ОРП, и может осуществляться по информационному кабелю либо по выделенной паре проводов, имеющихся в составе кабеля связи. Для целей телеконтроля, телемеханики и служебной связи используются другие пары, присутствующие в кабеле.

В ЦСП совокупность участка кабельной линии и регенератора, подключенного к нему, образуют регенерационный участок. Линейный тракт, как правило, четырехпроводный и может быть организован по однокабельной или двухкабельной схемам.

В однокабельной схеме входящий и исходящий сигналы передаются по парам одного кабеля. В этом случае переходные влияния на ближнем конце являются основным фактором, определяющим качество передачи. В двухкабельной схеме входящий и исходящий сигналы передаются по разным кабелям. Выигрыш по помехозащищённости от применения двухкабельной схемы по сравнению с однокабельной может достигать 10 дБ.

Уровень сигнала на входе регенератора из-за температурных колебаний, старения кабеля и др. может изменяться и, следовательно, приводить к изменению параметров качества восстановления цифрового сигнала (изменению вероятности ошибки) в широких пределах. *Автоматическая регулировка усиления (АРУ) предназначена для поддержания постоянства уровня сигнала, необходимого для нормальной работы выходных устройств системы цифровой системы передачи*.

*Для этого усилитель с АРУ должен иметь минимальный коэффициент усиления при максимальном уровне сигнала на его входе, и наоборот – максимальный коэффициент усиления при минимальном уровне сигнала на входе.* Таким образом, усилитель с АРУ содержит устройство, напряжение *Ерег* на выходе которого зависит от уровня сигнала. Таким устройством является амплитудный детектор, вырабатывающий напряжение, пропорциональное уровню сигнала. Это напряжение подается на усилительные каскады и уменьшает их коэффициент усиления.

Простейший усилитель с АРУ включает в себя: детектор АРУ, фильтр низких частот и регулируемый усилитель. В зависимости от способа подачи регулируемого напряжения *Ерег* АРУ подразделяются на обратные (АРУ «назад»), прямые (АРУ «вперед») и комбинированные.

В схеме усилителя с обратной АРУ (рисунок 4) напряжение регулировки *Ерег* получают из напряжения *Uвых* регулируемого усилителя.

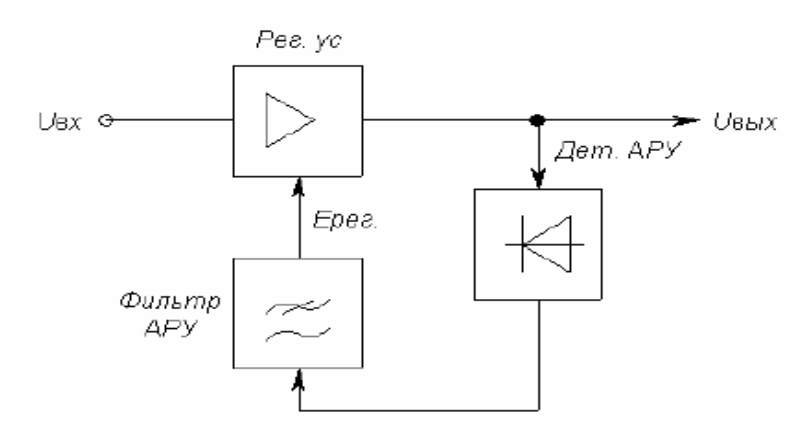

Рисунок 4 – Схема обратной АРУ

Цепь АРУ, содержащая только детектор и фильтр, называется простой АРУ.

В цепь АРУ может быть включен усилитель до или после детектора. В этом случае АРУ называют усиленной. Недостаток простых схем АРУ состоит в том, что коэффициент усиления усилителя с такой АРУ уменьшается даже при приёме сигналов малого уровня.

Для устранения этого недостатка применяют АРУ с задержкой, в которой изменение усиления начинает действовать, когда напряжение  $U_{\alpha x}$  превысит некоторый порог  $U_{\text{non}}$ . В этом случае слабые сигналы не ослабляются (рисунок 5).

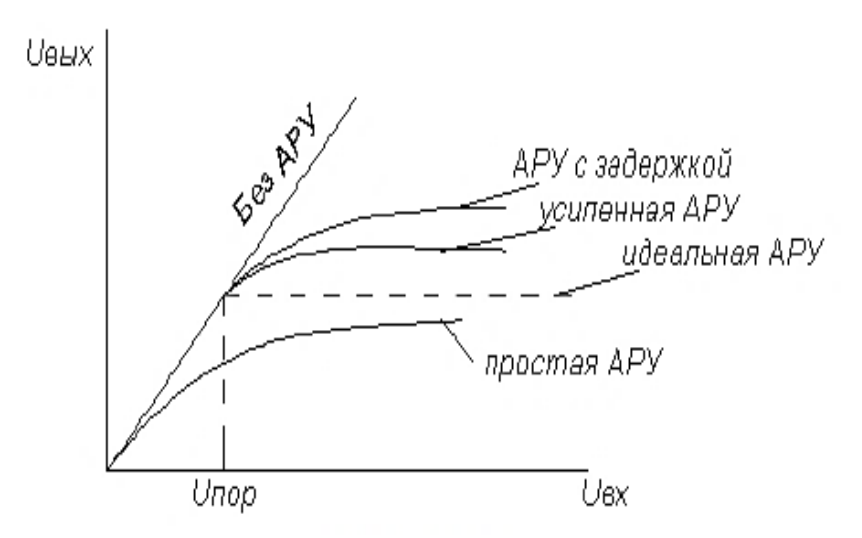

Рисунок 5 – Амплитудная характеристика усилителя с АРУ

В усилителях с обратной АРУ невозможно получить идеальную характеристику. К ней можно только приблизиться, увеличивая усиление в цепи АРУ.

В схеме прямой АРУ цепь АРУ подключена к входу регулируемого усилителя и напряжение регулировки  $E_{pec}$  получается в результате детектирования  $U_{\alpha x}$ . При увеличении  $U_{\alpha x}$  напряжение на выходе детектора АРУ возрастает, при этом увеличивается  $E_{\text{pec}}$ , что вызывает уменьшение коэффициента усиления усилителя. Для достижения такого же эффекта от действия АРУ как и в схеме обратной АРУ необходимо, чтобы напряжение  $U_{\text{max}} = K_0 U_{\text{ex}}$ . Чтобы  $U_{\text{max}}$ оставалось постоянным при увеличении U<sub>вх</sub>, пропорционально должен уменьшаться  $K_0$  (рисунок 6).

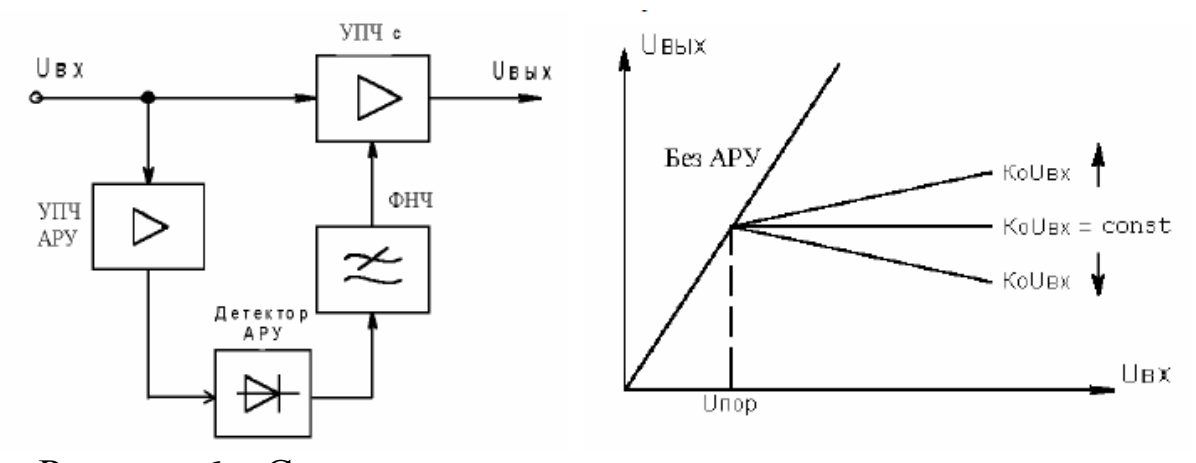

Рисунок 6 - Схема и амплитудная характеристика усилителя прямой АРУ

В усилителе с прямой АРУ, теоретически, можно добиться идеальной амплитудной характеристики, но на практике добиться этого затруднительно. Основной недостаток такой АРУ - наличие дополнительного усилителя в цепи АРУ с таким же коэффициентом усиления, как и в основном тракте приёма.

Усилитель с прямой АРУ имеет низкую стабильность, он подвержен действию различных дестабилизирующих факторов. Если, например, из-за изменения температуры или напряжения источника питания коэффициент усиления регулируемого усилителя увеличивается, то характеристика АРУ из идеальной превратится в характеристику с нарастающим или уменьшающимся  $U_{\text{bux}}$ .

# **4 Порядок проведения исследований 4.1 Исследование полосы пропускания линии связи**

При измерении АЧХ линии используются:

– лабораторная установка «Линейный тракт цифровой системы передачи»;

– осциллограф;

– низкочастотный генератор синусоидального сигнала;

– соединительные провода/кабели.

Используя соединительные кабели, соберите схему, изображенную на рисунке 7.

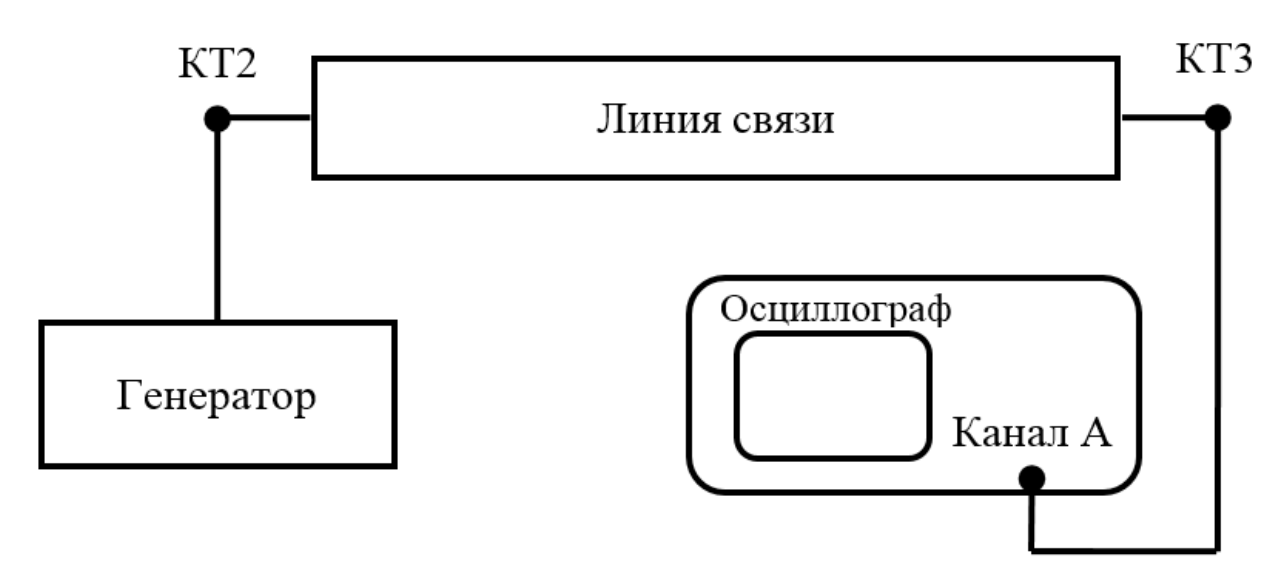

Рисунок 7 – Схема соединений при проведении исследований

Линия связи имеет параметры, которые можно изменять: полоса пропускания, затухание и уровень шума. Для исследования АЧХ и полосы пропускания линии связи переключатель «затухание» должен быть установлен в положение 1, а уровень шума быть минимальным (повернуть ручку против часовой стрелки до упора).

Рекомендуемая последовательность действий:

– установите на генераторе начальную частоту 100 Гц;

– изменяя выходное напряжение синусоидального генератора, установите на выходе линии связи 1 В;

– последовательно устанавливая частоту генератора и контролируя постоянство выходного напряжения генератора, замерьте и запишите в таблицу 1 величину напряжения на выходе линии связи;

- произведите те же измерения для второй и третей полосы пропускания.

| ┙             |                      | $\cdots$             |                      |
|---------------|----------------------|----------------------|----------------------|
| № линии связи |                      |                      |                      |
| Частота, Гц   | $U_{\text{BhIX}, B}$ | $U_{\text{BhIX,}}$ B | $U_{\text{BhIX}, B}$ |
| 100           |                      |                      |                      |
| 500           |                      |                      |                      |
| 1000          |                      |                      |                      |
| 2000          |                      |                      |                      |
| 4000          |                      |                      |                      |
| 8000          |                      |                      |                      |
| 10000         |                      |                      |                      |

Таблица 1 - Результаты измерения выходного напряжения

Изобразите на графиках полученные АЧХ и укажите на них значения полос пропускания исследованных 3-х линий связи.

Выполните определение полосы пропускания вторым способом без построения АЧХ: путем изменения частоты генератора синусоидального сигнала найдите такую частоту, на которой амплитуда синусоидального сигнала на выходе линии связи уменьшится на 3 дБ относительно максимального уровня. Определите максимально возможную скорость передачи С бинарного сигнала по линиям связи 1, 2 и 3. Результаты занесите в таблицу.

| -----------        |  |  |
|--------------------|--|--|
| Полоса пропускания |  |  |
|                    |  |  |
| $6$ ит/с           |  |  |

Таблина 2 – Результаты расчета полосы пропускания

Сравните полученные двумя методами результаты измерений полосы пропускания канала связи, сделайте выводы о точности измерений этими методами.

#### 4.2 Измерение затухания линии связи

При измерении затухания линий связи используется тот же перечень оборудования, что и в разделе 4.1.

Перед проведением измерений установите переключатель «полоса пропускания» в положение 3, и уровень шума минимальным (повернуть ручку против часовой стрелки до упора).

Последовательность измерений:

– установите переключатель «затухание» в положение 1;

– установите на генераторе частоту 800 Гц и напряжение 1 В;

– измерьте напряжение на выходе линии связи и запишите в таблицу 2;

– произведите те же измерения для 2 и 3 затухания.

Результаты измерений занесите в таблицу 3.

Определите значение затухания по формуле (1) и результаты занесите в таблицу3:

$$
a = 20 \cdot \lg \left( \frac{U_{\text{max}}}{U_{\text{ex}}} \right) \tag{1}
$$

Таблица 3 – Результаты измерений

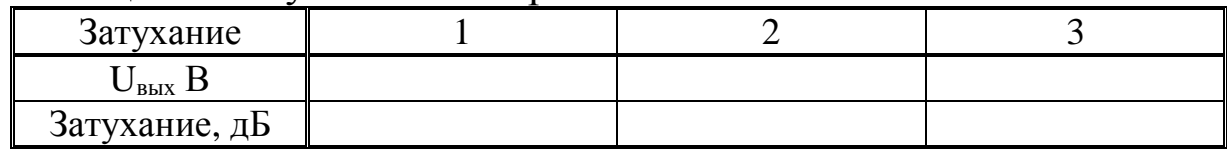

### **4.3 Исследование усилителя с АРУ**

Амплитудная характеристика показывает, как зависит амплитуда выходного сигнала усилителя от амплитуды сигнала на его входе  $U_{\text{Bbtx}} = F(U_{\text{zen}})$ .

При исследовании усилителя с АРУ используются:

– генератор гармонического сигнала;

– усилитель с АРУ, размещенный на правой панели лабораторной установки;

– осциллограф.

Выполните подключения в соответствии со схемой соединений, изображенной на рисунке 8.

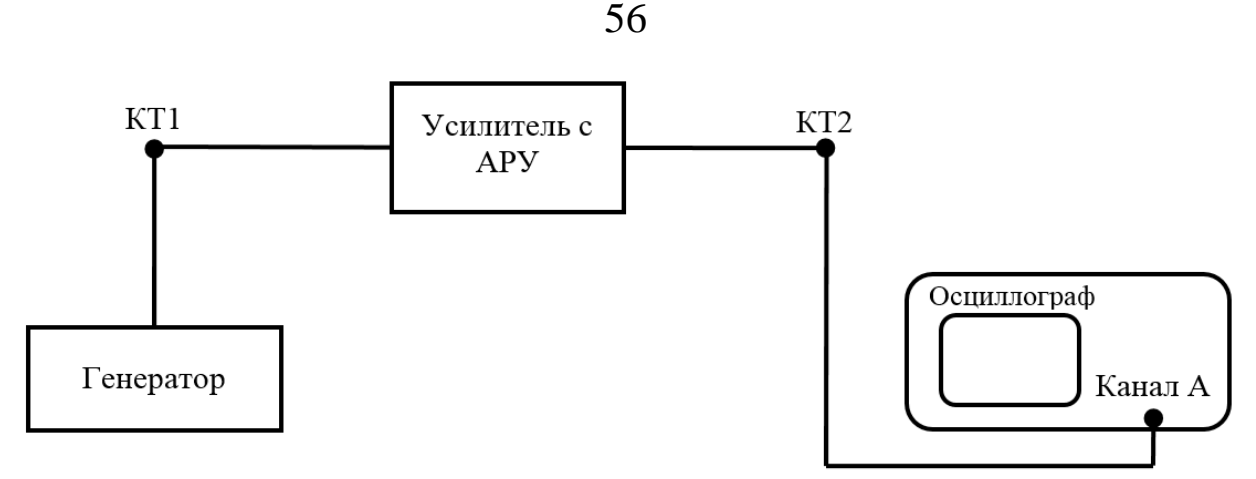

Рисунок 8 – Схема соединений для исследования амплитудной характеристики усилителя с АРУ

Последовательность измерений:

– установите на генераторе частоту синусоидального сигнала 1 кГц и амплитуду на входе усилителя с АРУ – 0,1 В;

– измерьте амплитуду сигнала на выходе усилителя с АРУ и запишите значение в таблицу 3;

– в диапазоне от 0,1 В до 2 В повторите измерения амплитуды сигнала на выходе усилителя с АРУ для других значений амплитуды сигнала на его входе, замерить напряжение на выходе усилителя, полученные значения запишите в таблицу 4.

Таблица 4 – Результаты измерения амплитуды сигнала на выходе усилителя с АРУ

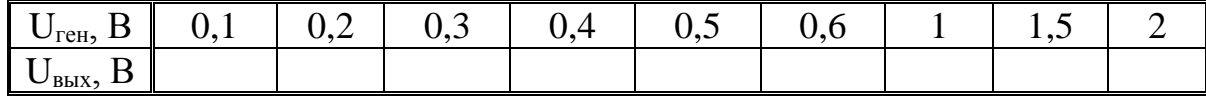

По данным таблицы 4 постройте график зависимости  $U_{\text{bblX}} = F(U_{\text{2eH}})$ .

По графику этой зависимости определите динамический диапазон изменения амплитуды сигнала на входе, при котором амплитуда сигнала на выходе не изменяется более чем на 10%.

При исследовании передачи импульсных сигналов усилителем с АРУ используются:

– формирователь тестовых импульсов, расположенный на левой панели лабораторной установки;

– линия связи, расположенная на средней панели;

– усилитель с АРУ, расположенный на правой панели;

- двухлучевой или двухканальный осциллограф.

Выполните подключения в соответствии со схемой соединений, изображенной на рисунке 9.

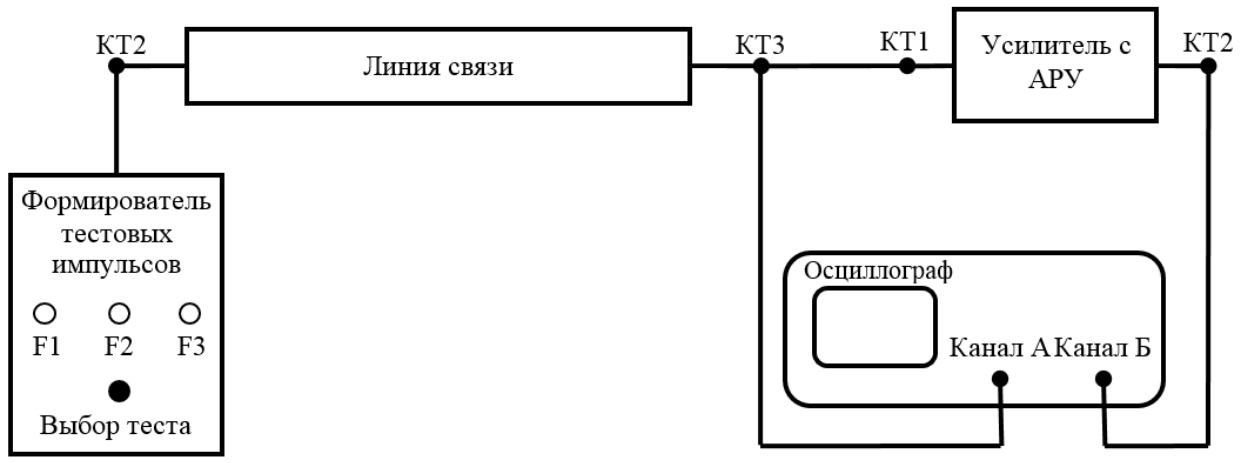

Рисунок 9 - Схема соединений для исследования передачи импульсных сигналов усилителем с АРУ

При исследовании установить переключатель «полоса пропускания» в положение 3, уровень шума уменьшить до минимального значения (ручку регулировки уровня шума повернуть против часовой стрелки до упора).

Последовательность исследования:

- установите переключатель тестовых импульсов в положение  $F3:$ 

- установите переключатель «затухание» в положение 1;

- установите переключатель «полоса пропускания» в положение 3;

- установите на осциллографе режим внутренней синхронизации и вращая ручку «синхронизация осциллографа» добейтесь на экране осциллографа устойчивого изображения импульса;

- зарисуйте осциллограмму на входе (КТ1 правая панель) и выходе (КТ2 правая панель) усилителя с АРУ при трёх положениях переключателя «затухание».

Путем сравнения формы импульсного сигнала на входе и выходе импульсного сигнала сформулируй те выводы о характере влияния усилителя с АРУ на последовательность прямоугольных импульсов.

### 5 Содержание отчета

Отчет о выполнении лабораторной работы должен содержать:

а) краткое изложение цели и задачи исследования;

б) графики амплитудно-частотных характеристик линии связи;

в) таблицы  $1 - 4$  с результатами измерений;

г) изображения (графики) АЧХ линий связи с указанными на них значениями полос пропускания;

д) выводы о точности измерения полосы пропускания исследуемыми методами;

е) изображения (график) амплитудной характеристики усилителя с АРУ и значение в децибелах динамического диапазона изменения амплитуды сигнала на входе, при котором амплитуда сигнала на выходе усилителя не изменяется более чем на 10%;

ж) осциллограммы импульсных сигналов на входе и выходе усилителя с АРУ;

з) выводы о характере влияния усилителя с АРУ на форму прямоугольного импульса;

и) вывод о роли и основной функции усилителя с АРУ в аналоговых и цифровых системах передачи.

## 6 Контрольные вопросы

Сформулируйте определение линейного тракта цифровой  $1_{\cdot}$ системы передачи.

Перечислите основные элементы линейного тракта циф-2. ровой системы передачи.

Сформулируйте определение амплитудно-частотной ха- $\mathfrak{Z}$ . рактеристики.

Сформулируйте определение 4. пропускания полосы устройства.

Каким образом можно измерить полосу пропускания и ка-5. кое оборудование для этого необходимо?

Что такое затухание сигнала, чем оно обусловлено и как 6. его можно определить?

Как связана скорость передачи цифрового сигнала с поло- $7_{\scriptscriptstyle{\ddots}}$ сой пропускания линии связи?

8. Какие виды автоматической регулировки усиления вы знаете?

9. Что такое динамический диапазон усилителя, как он определяется?

10. С какой целью применяют усилители с АРУ в системах связи?

11. Какое влияние оказывает автоматическая регулировка усиления на форму прямоугольного импульсного сигнала?

### **СПИСОК ЛИТЕРАТУРЫ**

1. Гордиенко В. Н. Многоканальные телекоммуникационные системы [Текст]: учебник / В. Н. Гордиенко, М. С. Тверецкий. – М.: Горячая линия – Телеком, 2007. - 416 с.

## **Лабораторная работа № 6 «Исследование влияния параметров линейного тракта на передачу импульсного сигнала»**

## **1 Цель лабораторной работы**

Определение основных параметров импульсных сигналов. Исследование изменения формы импульсного сигнала при передаче его по каналам связи с различной полосой пропускания. Ознакомление с механизмами влияний межсимвольных искажений.

### **2 Содержание работы**

При подготовке к выполнению работы необходимо самостоятельно с использованием рекомендованной литературы повторить:

а) спектральное представление последовательности прямоугольных импульсов, связь особых точек этого представления с параметрами импульсного сигнала;

б) характер искажений импульсного сигнала фильтрами низких и высоких частот;

в) методику измерений с помощью аналогового или цифрового осциллографа параметров импульсной последовательности,

ознакомиться с механизмами межсимвольных искажений первого и второго рода.

В процессе выполнения лабораторной работы студенту необходимо:

а) выполнить, используя осциллограф, измерения следующих параметров тестовых сигналов F1, F2, F1:

– длительность импульса;

– период следования импульсов;

– амплитуда импульса.

Используя результаты этих измерений найти частоту следования импульсов и скважность.

б) отобразить осциллограммы тестовых сигналов с указанием их основных параметров (амплитуда, длительность импульса);

в) выполнить расчет характерных точек (постоянная составляющая; частоты, на которых огибающая спектра равна 0; значения локальных экстремумов огибающей спектра; частоты первых 3-х составляющих спектра) спектров тестовых сигналов и изобразить на рисунках примерный вид этих спектров;

г) определить эффективную ширину спектра тестовых сигналов;

г) привести, используя двухлучевой осциллограф, осциллограммы сигналов на входе (верхний луч) и на выходе (нижний луч) линии связи для 3-х положений переключателя «полоса пропускания» (для тестовых сигналов F1, F2 и F3);

д) выполнить измерения параметров импульсов (время установления  $t_y$ , время запаздывания  $t_3$ , величину выброса  $\delta$ , длительность импульса  $\tau_{no}$ ) на выходе канала связи с разной полосой пропускания (1, 2, и 3) для тестового сигнала F2 и оценкой полосы пропускания канала связи;

е) сформулировать по полученным результатам исследований выводы о связи формы импульса и его параметров на выходе линии связи с шириной спектра передаваемых прямоугольных импульсов и с величиной полосы пропускания линии связи.

## 3 Основные теоретические сведения

Периодическим сигналом (током или напряжением) называют такой вид воздействия, когда форма сигнала повторяется через некоторый интервал времени Т, который называется периодом. Простейшей формой периодического сигнала является гармонический сигнал или синусоида, которая характеризуется амплитудой, периодом и начальной фазой. Все остальные сигналы будут негармоническими или несинусоидальными.

Спектр сигнала - это результат разложения сигнала на более простые в базисе ортогональных функций. В качестве разложения обычно используются преобразование Фурье, разложение по функциям Уолша, вейвлет-преобразование и др.

Чаще всего используется разложение сигналов в ряд Фурье. Это разложение основано на том, что всегда можно подобрать ряд гармонических (т.е. синусоидальных) сигналов с такими амплитудами, частотами и начальными фазами, алгебраическая сумма ординат которых в любой момент времени равна ординате исследуемого несинусоидального сигнала.

В спектральном анализе показано, что периодический сигнал с ограниченной энергией за период Т может быть представлен в виде ряда Фурье:

$$
s(t) = \frac{a_0}{2} + \sum_{k=1}^{\infty} (a_k \cos k\omega_1 t + b_k \sin k\omega_1 t)
$$
 (1)

с коэффициентами:

$$
\begin{cases}\n a_0 = \frac{2}{T} \int_{-T/2}^{T/2} s(t) dt; \n a_k = \frac{2}{T} \int_{-T/2}^{T/2} s(t) \cos k \omega_1 t \cdot dt; \n b_k = \frac{2}{T} \int_{-T/2}^{T/2} s(t) \sin k \omega_1 t \cdot dt,\n\end{cases}
$$
\n(2)

где  $\omega_1 = 2\pi/T$  – частота первой (основной) гармоники.

Полученные результаты позволяют сделать следующие выводы:

1. Периодический сигнал можно представить в виде суммы бесконечного числа гармонических составляющих (синусоидальных и косинусоидальных), каждая из которых характеризуется своей амплитудой и частотой. Совокупность этих составляющих будем называть спектром сигнала, а совокупность их амплитуд - амплитудным спектром сигнала.

2. Составляющая  $a_0/2$  – это постоянная (нулевая) составляющая с частотой равной нулю.

3. Амплитуды составляющих определяются по формуле (2).

4. Частоты составляющих дискретны, т. е. имеют значения, кратные основной частоте – частоте сигнала: 0,  $\omega_1$ ,  $2\omega_1$ ,  $3\omega_1$ , ... Таким образом, спектр периодического сигнала является дискретным.

Воспользовавшись формулами тригонометрических преобразований, сумму этих двух слагаемых можно трансформировать в косинус той же частоты с иной амплитудой и некоторой начальной фазой:

$$
s(t) = \frac{A_0}{2} + \sum_{k=1}^{\infty} A_k \cos(k\omega_1 t + \varphi_k),
$$
 (3)

где  $A_k$ ,  $\varphi_k$  – амплитуда и фаза  $k$ -й гармоники;

$$
A_k = \sqrt{a_k^2 + b_k^2}; \ \varphi_k = -\arctg\frac{b_k}{a_k}.
$$

Это представление называют спектральным, или частотным, представлением сигнала. Спектральное представление сиг**нала** – это постоянная составляющая  $A_0/2$  и бесконечное число гармонических составляющих (гармонических сигналов). Число k определяет порядковый номер гармоники. Каждая гармоника характеризуется амплитудой  $A_k$ , частотой  $k\omega_1$  и начальной фазой  $\varphi_k$ . Гармоника, соответствующая  $k = 1$  – первая (основная) гармоника. Она имеет частоту, равную частоте сигнала.

Совокупность всех начальных фаз гармоник называется фазовым спектром сигнала (рисунок 1).

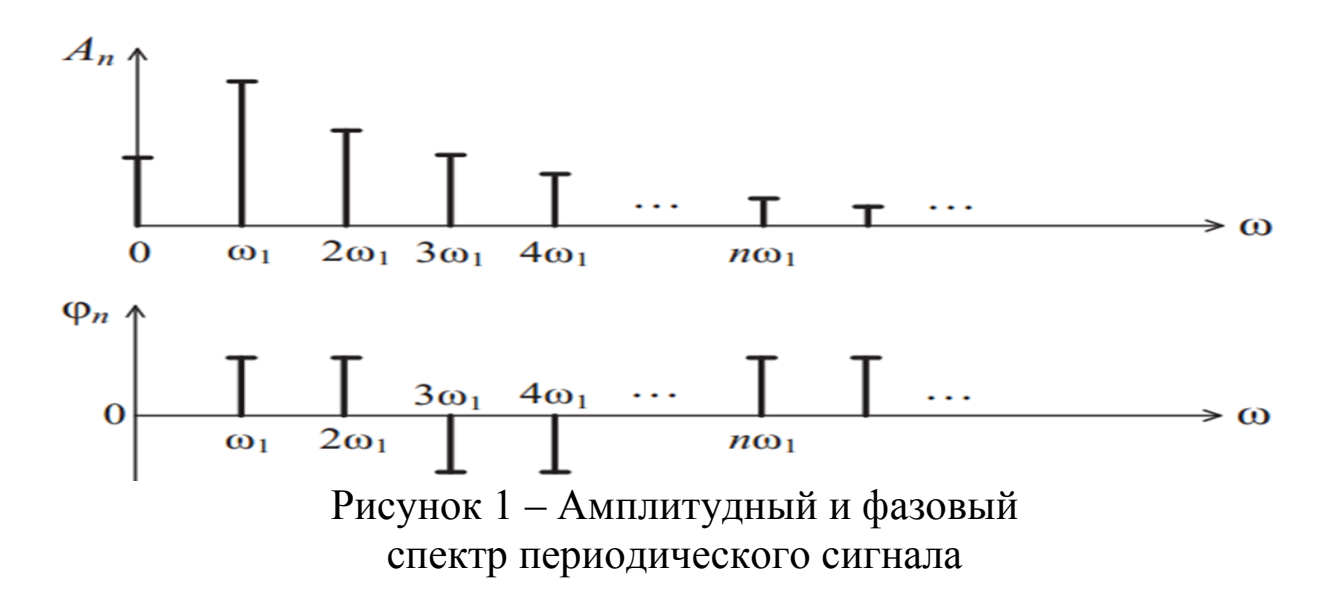

Алгоритм приближённого построения спектра периодической последовательности прямоугольных импульсов следующий:

а) определяется постоянная составляющая:

$$
\boldsymbol{U}_0 = \frac{\boldsymbol{U}_m}{\boldsymbol{q}}
$$

б) находятся частоты, на которых огибающая спектра равна 0:

$$
\frac{1}{\tau}, \quad \frac{2}{\tau}, \quad \frac{3}{\tau}...
$$

в) находятся значения локальных экстремумов огибающей спектра:

$$
S_0=\frac{2U_m}{q};\ \ S_1\approx \frac{S_0}{5};\ \ S_2\approx \frac{S_0}{8}
$$

г) определяются частоты составляющих спектра:

$$
\mathbf{F}_1 = \frac{1}{T'}, \qquad \mathbf{F}_2 = \frac{2}{T'}, \qquad \mathbf{F}_3 = \frac{3}{T}...
$$

д) строится спектр (рисунок 2).

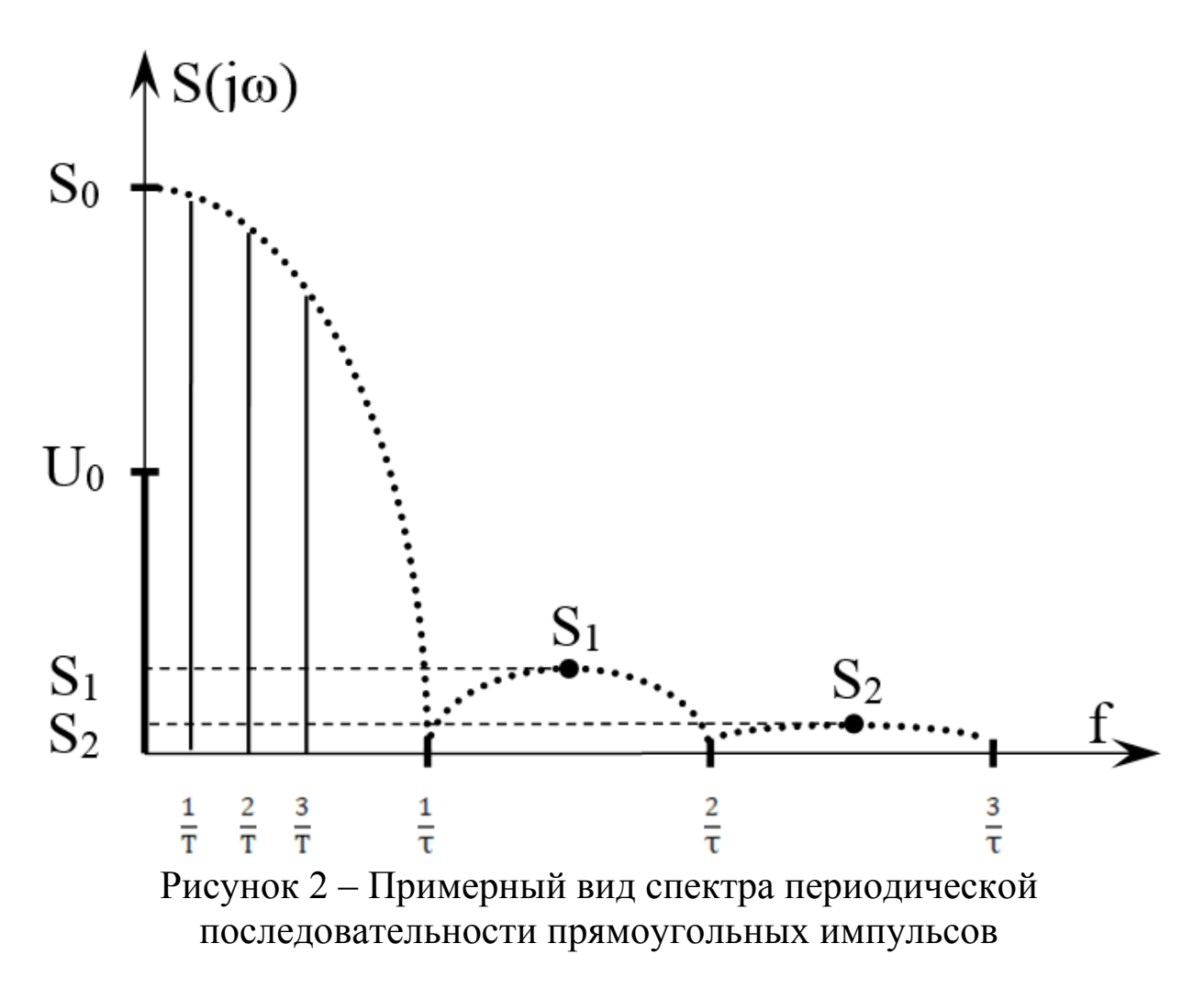

При такой полосе обычно обеспечивается и достаточно удовлетворительное воспроизведение формы сигнала, хотя в некоторых случаях требования к качеству передачи заставляют сохранять в спектре более высокие частоты, это диктуется энергетическими соотношениями.

При передаче сигналов по каналам связи различают две составляющие искажений - детерминированную и случайную. Детерминированные искажения сигналов определяются свойствами канала связи и сводятся к изменению масштаба (усилению или ослаблению), задержке (смещению во времени) и искажению формы сигнала. Случайные искажения формы сигналов обусловлены помехами.

Детерминированные искажения, обусловленные ограничением полосы частот и неравномерностью амплитудно-частотной характеристики (АЧХ) канала связи, приводят к тому, что соотношение между амплитудами различных частотных составляющих спектра сигнала на выходе канала связи изменяется по сравнению с аналогичным соотношением на входе канала, то есть возникают амплитудные искажения. Возникают и фазовые искажения из-за неодинаковой скорости распространения спектральных составляющих по линии. Поэтому в конце линии связи результат суммирования всех частотных составляющих спектра сигнала приобретает форму, отличную от формы сигнала в начале линии связи (рисунок 3).

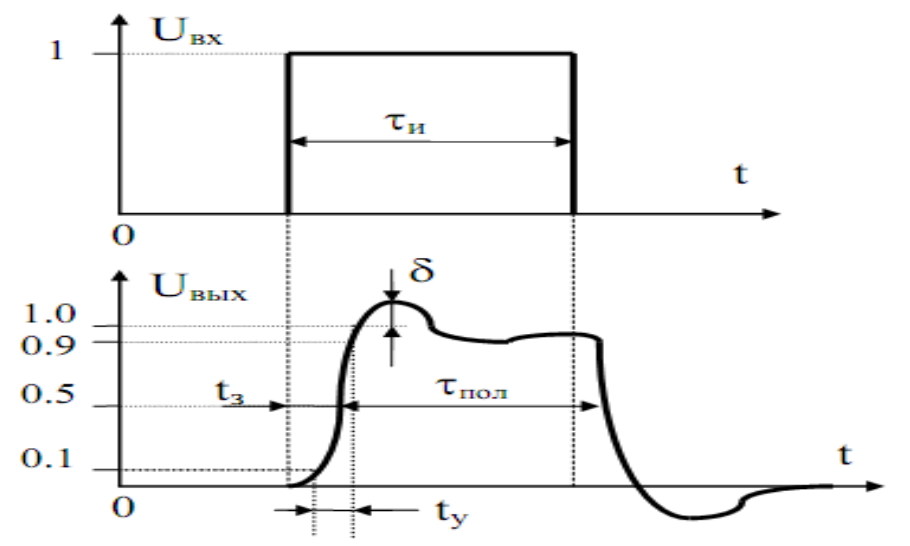

Рисунок 3 – Возможные искажения формы сигнала на выходе канала связи

Для количественной оценки искажений различных частей импульса вводят параметры, характеризующие эти искажения. Длительность нарастания фронта импульса характеризуется временем установления  $t_v$ , отсчитываемым как интервал между точками, в которых напряжение на выходе достигает величин 0,1 и 0,9 от установившегося значения. Выбросы б характеризуются превышением текущего значения вершины импульса над установившимся значением. Время запаздывания  $t_3$  отсчитывается на уровне 0,5 от установившегося значения.

При поступлении на вход канала связи прямоугольного импульса существует эмпирическое выражение  $t_v \approx (0.35-1.0)/\Delta f$ , связывающее время установления импульса на выходе канала и ширину полосы пропускания канала связи.

Передача прямоугольных импульсов через канал связи как полосовую систему неизбежно связана с «растягиванием» (рассредоточением) энергии импульсов во времени. При этом величина переходных процессов обратно пропорциональна ширине полосы пропускания канала связи ( 4f). При длительности прямоугольных импульсов соизмеримой с длительностью переходных процессов происходит наложение энергий смежных импульсов сигнала, т.е. появляются межсимвольные искажения первого рода, которые называют межсимвольной интерференцией (МСИ).

Таким образом, ограниченная полоса пропускания непрерывных каналов даже при идеальных их частотных характеристиках (АЧХ - равномерна и фазо-частотная характеристика - линейна) ведет к нежелательному искажению формы сигнала данных и как следствие к МСИ.

Наряду с межсимвольными искажениями первого рода, обусловленные искажениями спектра сигнала в области высоких частот, в каналах связи могут присутствовать и межсимвольные искажения второго рода. Эти искажения обусловлены наличием в линейном тракте элементов, ограничивающими спектр сигнала снизу (образующими фильтр верхних частот).

В линиях связи на кабелях с металлическими парами такими элементами являются, прежде всего, линейные трансформаторы. В волоконно-оптических системах передачи аналогичную роль играют разделительные конденсаторы электрической части трактов.

Если в линейном тракте присутствует разделительный конденсатор или линейный трансформатор с индуктивностью первичной обмотки, равной  $L_l$ , то форма импульсного сигнала на выходе такой цепи будет отличаться от прямоугольной (рисунок 4).

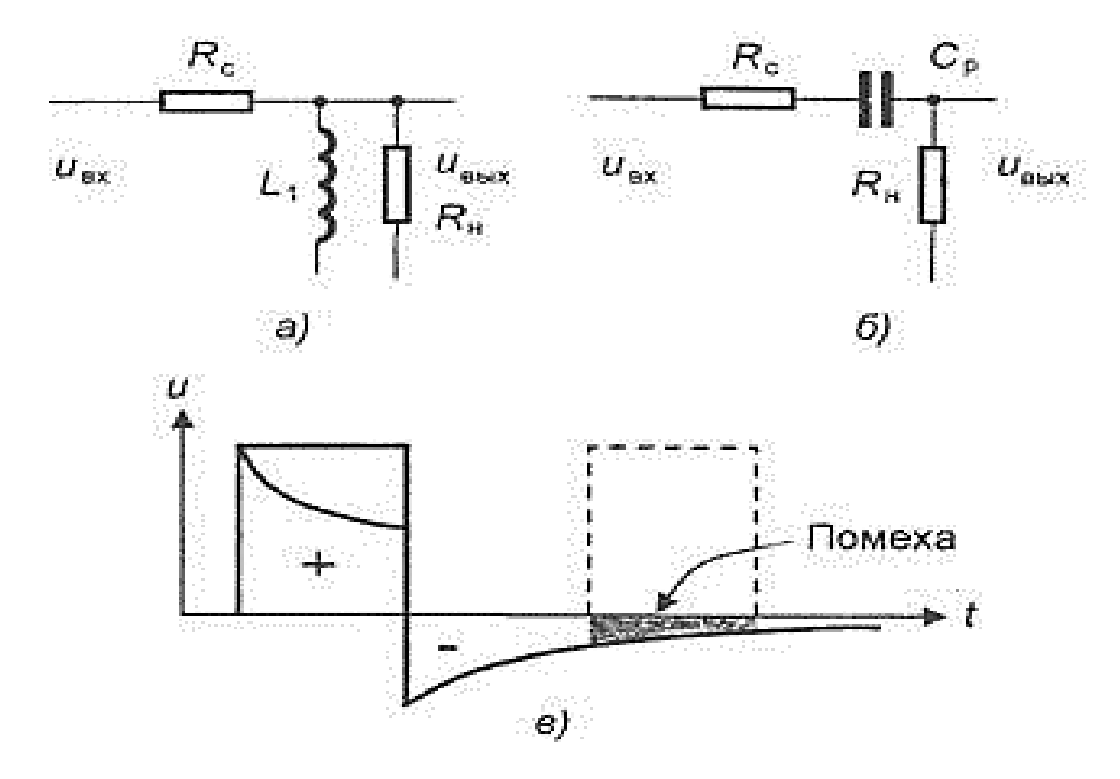

Рисунок 4 – Форма импульса при прохождении через фильтр верхних частот

Межсимвольные искажения второго рода гораздо опаснее, поскольку их влияние распространяется на многие последующие такты. Эти искажения особенно велики в том случае, когда в спектре импульсной последовательности имеется постоянная составляющая, как, например, при передаче однополярных импульсов.

На рисунке 5 показано влияние межсимвольных искажений второго рода на сигналы с высокой (рисунок 5, а) и низкой плотностью (рисунок 5, б) единиц. Видно, что при высокой плотности единиц происходит смещение импульсной последовательности вниз (постоянная составляющая сигнала подавляется).

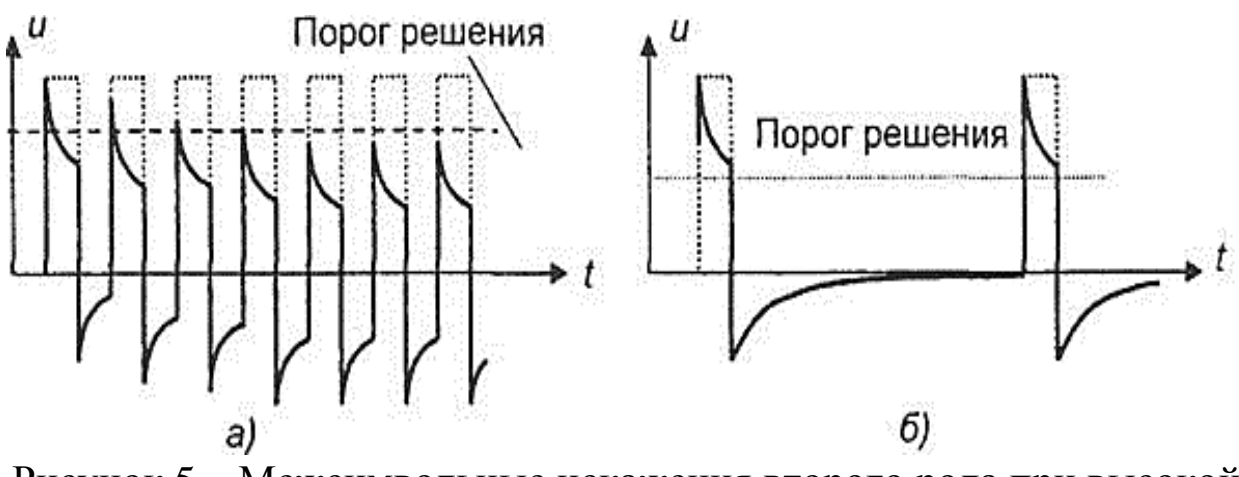

Рисунок 5 - Межсимвольные искажения второго рода при высокой (а) и низкой плотности единиц (б)

Вершины импульсов приближаются к порогу решения и их обнаружение становится затруднительной. Если же плотность единиц в сигнале невелика, то постоянная составляющая будет также мала и ее подавление не приведет к заметным искажениям.

Для уменьшения влияния межсимвольных искажений импульсов выполняется линейное кодирование, т.е. соответствующим образом формируется цифровой линейный сигнал на передаче, и корректируется амплитудно-частотная характеристика линейного тракта.

#### 4 Порядок проведения исследований

# 4.1 Определение основных параметров импульсных сигна-ЛОВ

При определении основных параметров импульсных сигналов используется формирователь тестовых импульсов, расположенный на левой панели лабораторной установки «Линейный тракт цифровой системы передачи» (см. рисунок 6), двухлучевой (двухканальный) осциллограф с возможностью внешней синхронизации.

68

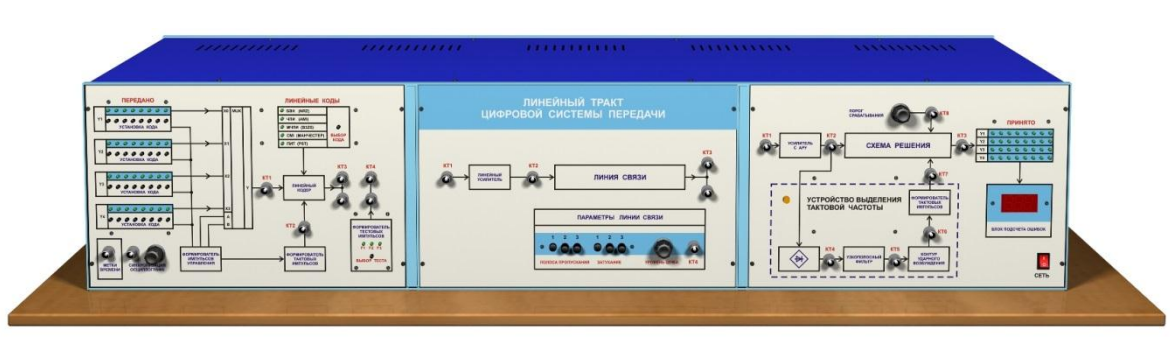

Рисунок 6 – Внешний вид лабораторной установки

Схема соединений изображена на рисунке 7.

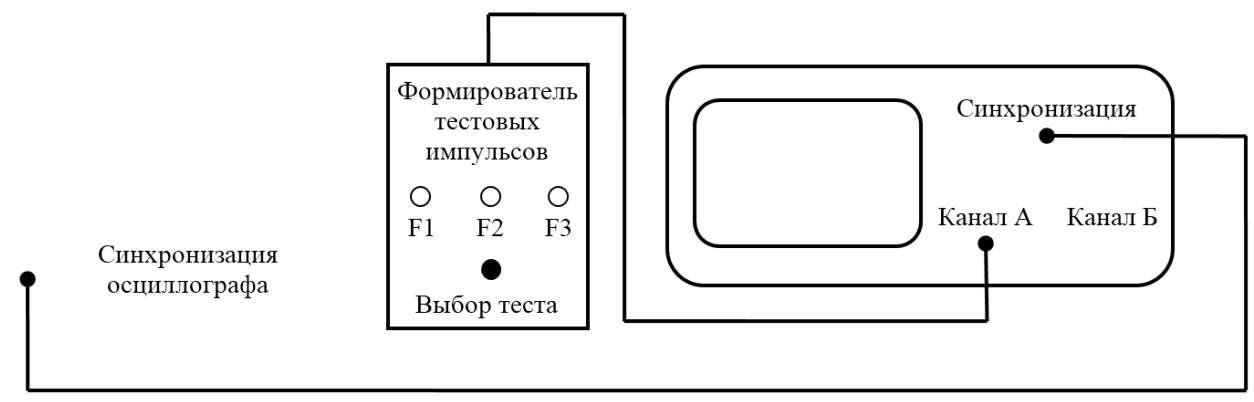

Рисунок 7 – Схема соединений при проведении исследований

Рекомендуемая последовательность исследования

Формирователь вырабатывает три тестовых сигнала F1, F2 и F3. Вы должны определить основные параметры тестовых сигналов:

- период;
- частоту;
- длительность импульса;
- скважность;
- амплитуду.

Последовательность подключения:

– подключите выход формирователя тестовых импульсов к входу канала А осциллографа;

– подключите выход «синхронизации осциллографа», расположенный на левой панели установки, к входу внешней синхронизации осциллографа.

Последовательность исследования:

– подайте тестовый сигнал F1 на вход осциллографа;

- выполните синхронизацию осциллографа и установите необходимое усиление вертикального канала и скорость развертки таким, чтобы на его экране был виден тестовый сигнал;

- зарисуйте осциллограмму импульса;

- по осциллограмме определите основные параметры: период  $(T)$ , длительность  $(\tau)$  и амплитуду  $(U_m)$ ;

- рассчитайте: частоту (f), скважность (q) и эффективную ширину спектра.

Все измеренные параметры занесите в таблицу 1 и повторите измерения для тестовых сигналов F2 и F3.

### 4.2 Исследование прохождения импульсов через линию связи с разными полосами пропускания

При исследовании прохождения импульсов через линию связи с разными полосами пропускания применяются:

- формирователь тестовых импульсов и линия связи, расположенные на левой и средней панелях лабораторной установки «Линейный тракт цифровой системы передачи»;

- двухлучевой (двухканальный) осциллограф с возможностью внешней синхронизации.

Схема соединений, используемая для этого исследования, представлена на рисунке 8.

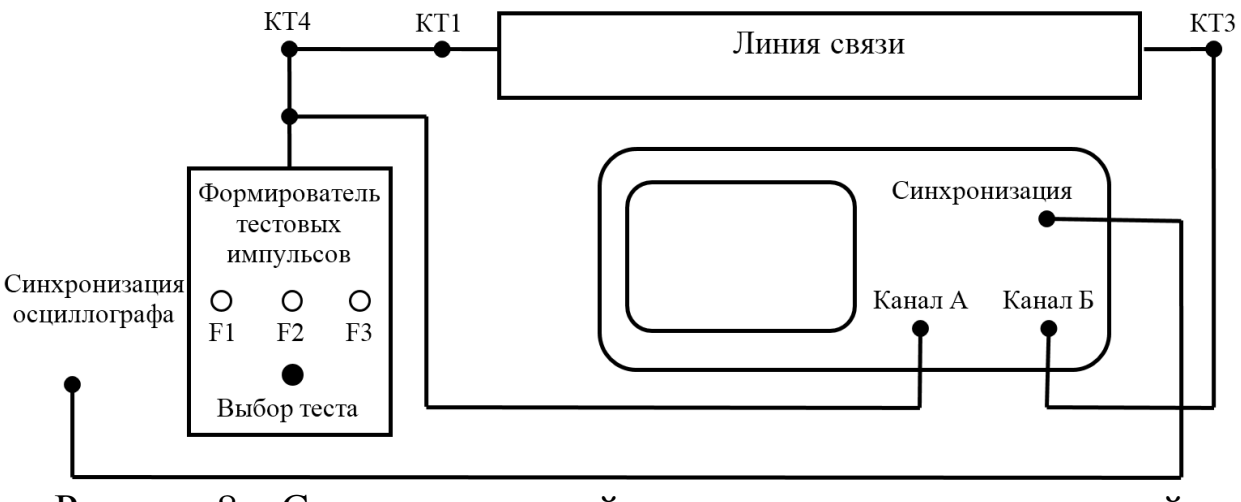

Рисунок 8 - Схема соединений при проведении исследований

Рекомендуемая последовательность исследования:

– выполните необходимые для исследования соединения;

– установите переключатель «полоса пропускания» в положение 1;

– подключите тестовый сигнал F1, выполните синхронизацию осциллографа и установите необходимое усиление вертикального канала и скорость развертки осциллографа таким, чтобы на его экране устойчиво наблюдался тестовый сигнал;

– зарисуйте осциллограмму на выходе линии связи (КТ3 средней панели);

– зарисуйте осциллограммы для положений переключателя «полоса пропускания» 2 и 3.

– повторите измерения для тестовых сигналов F2 и F3;

– по осциллограммам определите основные параметры импульсов (время установления *t<sup>у</sup>* , время запаздывания *tз*, величину выброса δ, длительность импульса *τпол*) на выходе канала связи с разной полосой пропускания (1, 2, и 3) для тестового сигнала F2 и оцените величину полосы пропускания *Δf* канала связи. Результаты поместите в таблицу 1.

Обратите внимание на характер изменения амплитуды и формы импульсного сигнала.

## **5 Содержание отчета**

а) цели и задачи исследования;

б) осциллограммы тестовых сигналов;

в)таблица 1 с параметрами тестовых сигналов;

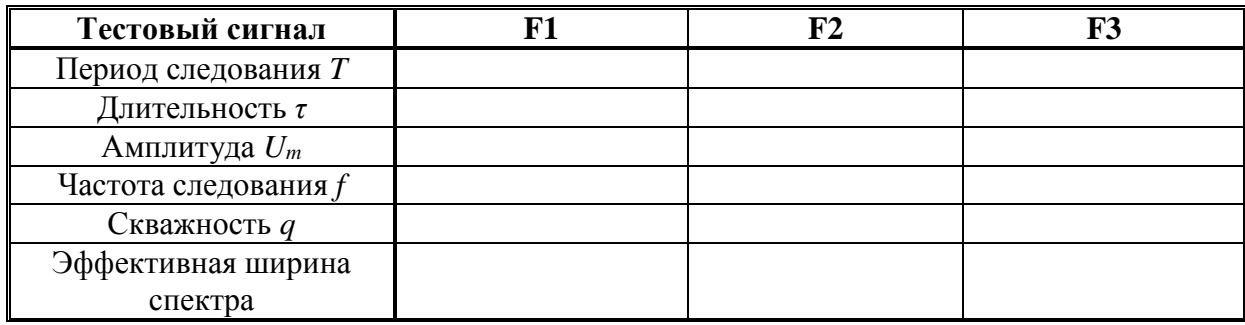

Таблица 1 – Параметры тестовых сигналов

г) результаты расчёта особых точек спектров тестовых сигналов и схематическое изображение их спектров;

д) осциллограммы сигналов на выходе линии связи для 3-х положений переключателя «полоса пропускания» (для всех 3-х тестовых сигналов F1, F2 и F3);

е) таблица с результатами измерений параметров импульсов время установления  $t_y$ , время запаздывания  $t_3$ , величина выброса  $\delta$ , длительность импульса  $\tau_{no}$ на выходе канала связи с разной полосой пропускания (1, 2, и 3) для тестового сигнала F2 и оценка ширины полосы пропускания  $\Delta f$  каналов связи 1, 2, 3;

е) выводы о связи формы импульса на выходе линии от спектра передаваемых импульсов и полосы пропускания.

### 6 Контрольные вопросы

Какими параметрами можно однозначно описать перио-1. дическую последовательность прямоугольных импульсов?

Опишите характер искажения сигналов в каналах связи,  $2_{\cdot}$ параметры искажений.

Спектральное представление периодической последова-3. тельности прямоугольных импульсов.

Чем отличается спектр одиночного импульса от спектра  $\overline{4}$ . периодической последовательности этих импульсов?

Понятие эффективной ширины спектра периодической  $5<sub>1</sub>$ последовательности прямоугольных импульсов.

Причины появления межсимвольных искажений первого  $6<sub>1</sub>$ рода.

Причины появления межсимвольных искажений второго  $7<sub>1</sub>$ рода.

Какие действия предпринимаются для уменьшения влия-8. ния межсимвольных искажений?

## СПИСОК ЛИТЕРАТУРЫ

Гордиенко В. Н. Многоканальные телекоммуникацион-1. ные системы [Текст]: учебник / В. Н. Гордиенко, М. С. Тверецкий. -М.: Горячая линия - Телеком, 2007. - 416 с.